# LPB C-Formatの使い方 Ver1.2

2019/6/1 http://www.lpb-forum.com/

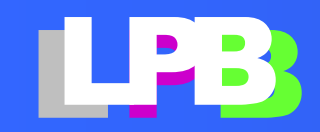

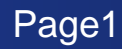

### What's New

**2019/2/28:**

• 村田製作所様から積層セラミックコンデンサの**CFormat**ライブラリが公 開されました。

#### **<https://www.murata.com/ja-jp/tool/c-format>**

• **CFormat**は**EDA**ツールに直接入力することができます。 また**LPB DesignKit**(**C-HUB)**を使って**EDA**用のライブラリに変換するこ とも可能です。

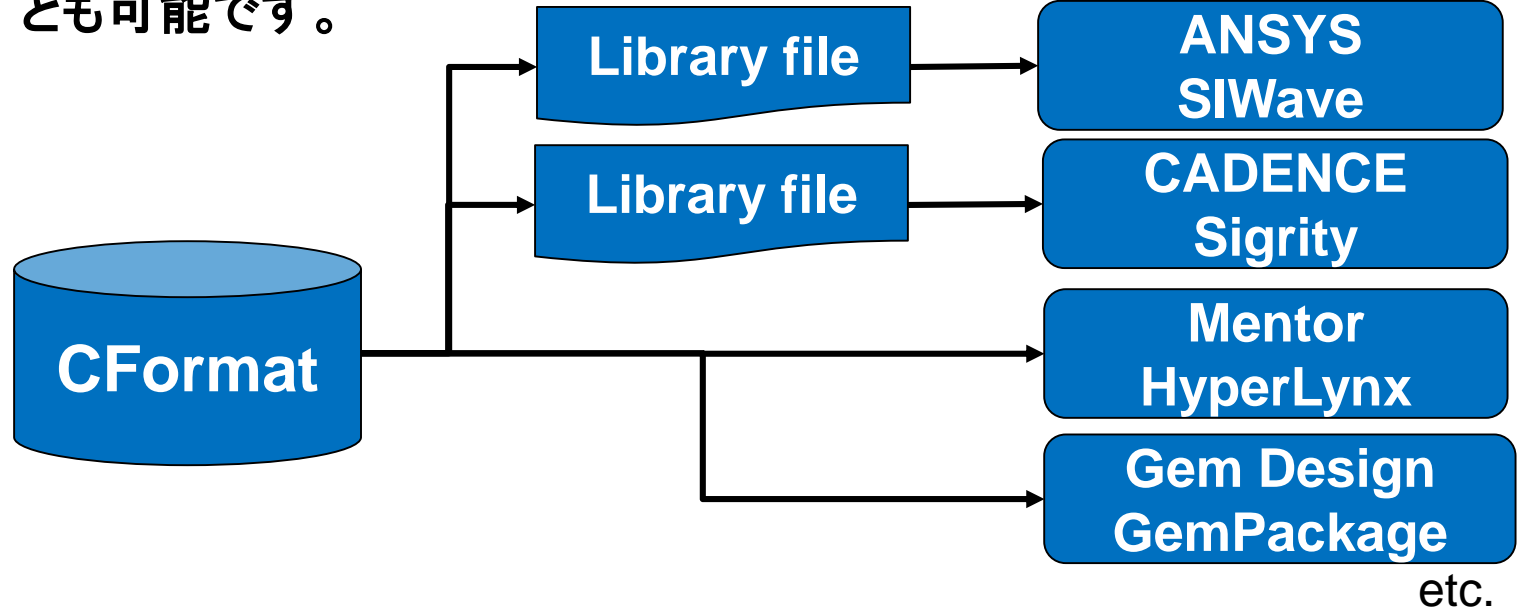

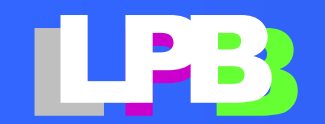

目次

- [LPB Format](#page-3-0)の目的
- [LPB Format](#page-7-0)の概要
- LPB C-Format[で何ができるのか?](#page-11-0)
- デザインキット(C-HUB[\)で出来るようになること](#page-19-0) ANSYS/SIwaveでの応用例
- [LPB design kit](#page-24-0) (C-HUB)の使い方
- 付録1:[FOOTPRINT](#page-40-0)ライブラリ
- 付録2:[C-Format](#page-42-0)詳細

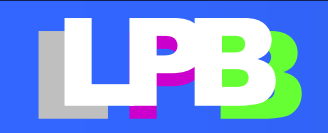

# <span id="page-3-0"></span>**LPB FORMAT**の目的

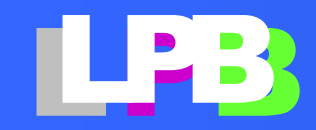

### 設計現場における課題

- 計算機の高速化・アルゴリズムの進歩により**CAD/EDA**の処 理時間は短縮されています。
- しかし、人手に頼る設計情報の収取・調整、ツール設定に費 やす時間は手つかずのままです。

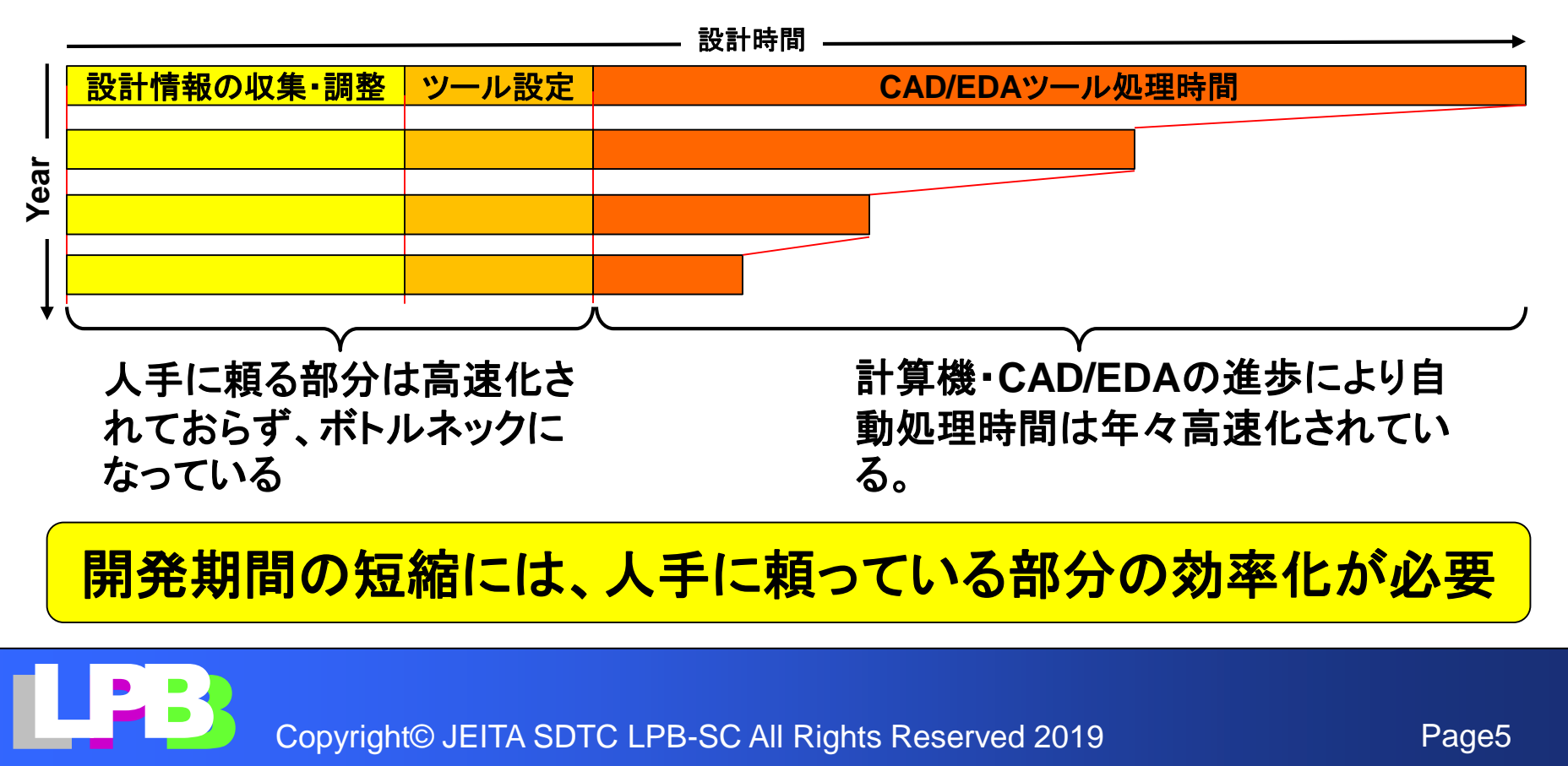

開発期間の短縮には、人手に頼っている部分の効率化が必要

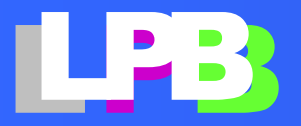

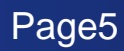

### LPB Formatの目的

水平分業では、人手で設計文化の違いを調整することが必要 となります ボードC社

- 仕様書の書式の違いの調整
- 使用**CAD/EDA**が違いによる データフォーマットの変換 など

### その他、日々の業務では、

- シミュレーションモデルの収集
- **CAD/EDA**のセットアップ など 人手による作業が必要となります。

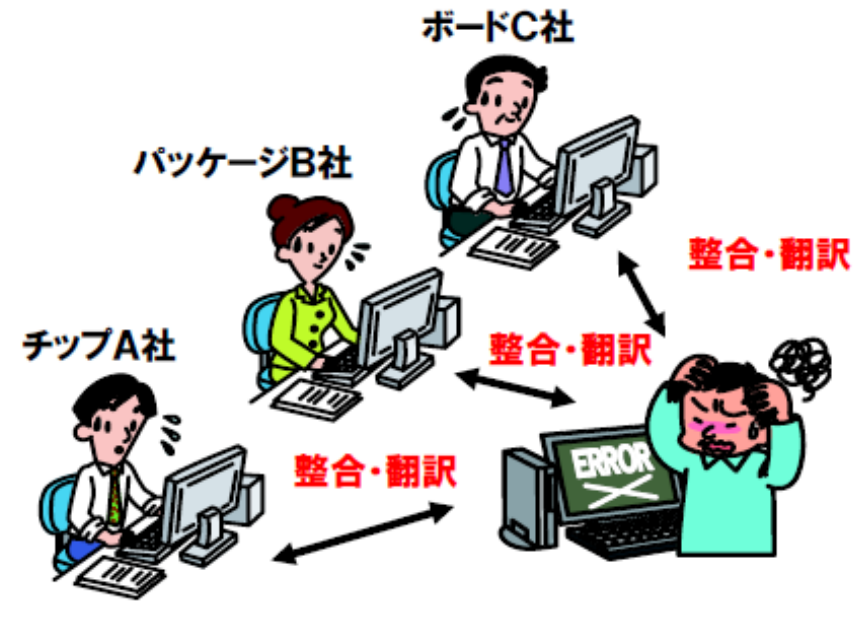

### **LPB Format**は人手に頼っていた部分の効率化を目的とした 標準規格です

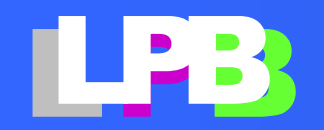

## LPB Format 活用効果

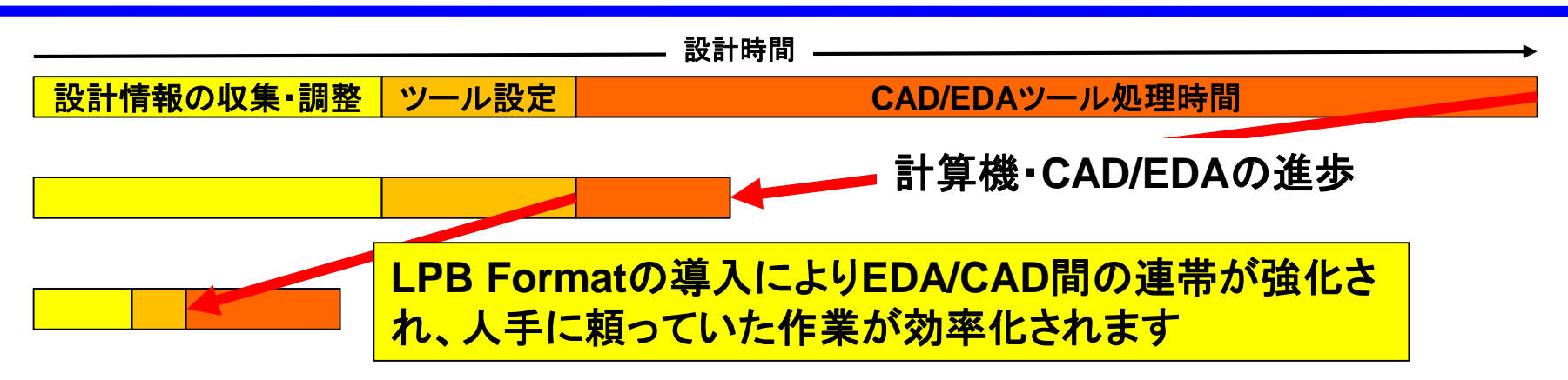

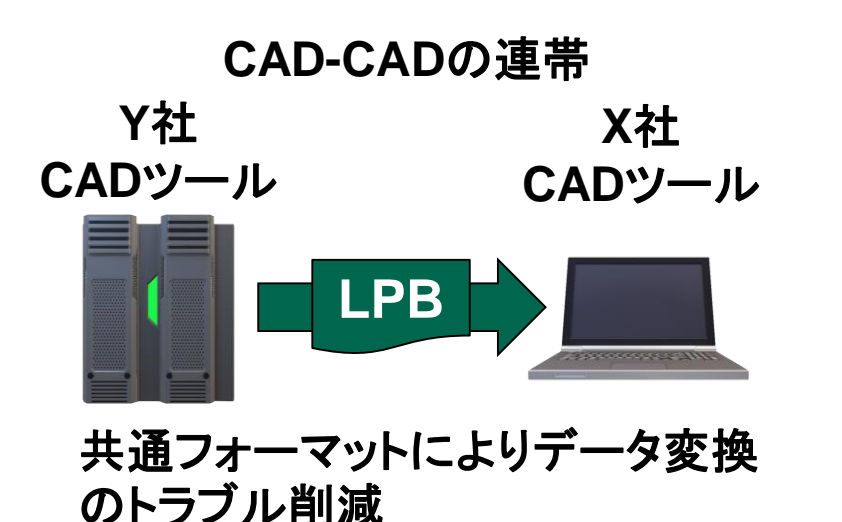

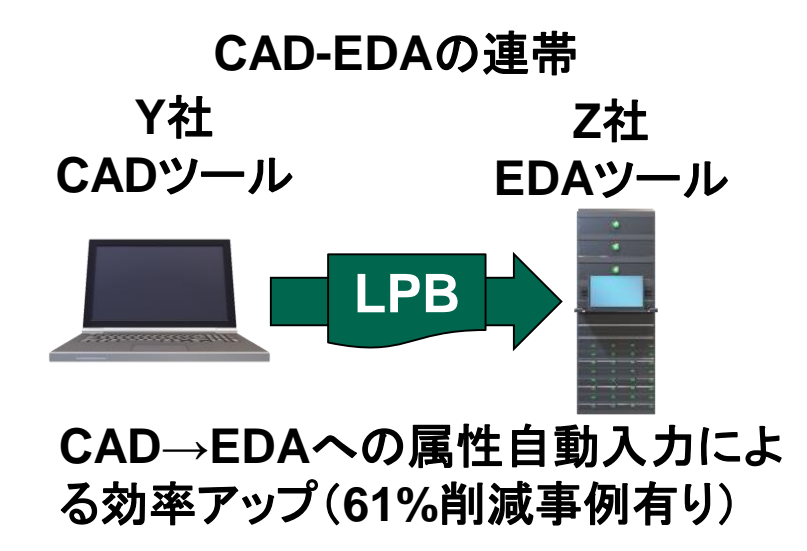

事例は以下を参照ください:

[http://www.jeita-sdtc.com/jeita-edatc/wg\\_lpb/home/docs/eds11nov\\_sp02.pdf](http://www.jeita-sdtc.com/jeita-edatc/wg_lpb/home/docs/eds11nov_sp02.pdf)

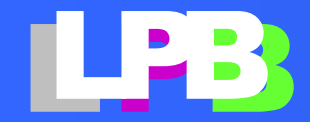

# <span id="page-7-0"></span>**LPB FORMAT**の概要

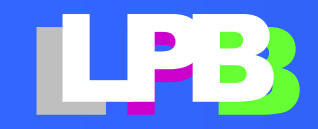

## LPB Formatとは

### **LPB Format**は従来、人手に頼っていた作業を効率化するために **IEC/IEEE**で標準化されたデータフォーマットです

Preview

<https://www.techstreet.com/products/preview/1908285>

[http://jeita-sdtc.com/publishedmaterials/lpbformatv3\\_preview\\_download/](http://jeita-sdtc.com/publishedmaterials/lpbformatv3_preview_download/)

サンプル

[http://jeita-sdtc.com/publishedmaterials/lpbformat\\_download/](http://jeita-sdtc.com/publishedmaterials/lpbformat_download/)

IEC 63055:2016

Format for LSI-Package-Board Interoperable design

<https://webstore.iec.ch/publication/26181>

IEEE2401-2015

IEEE Standard Format for LSI-Package-Board Interoperable Design

**[https://www.techstreet.com/standards/ieee-2401-2015?product\\_id=1908285](https://www.techstreet.com/standards/ieee-2401-2015?product_id=1908285)**

### LPB Formatの採用状況

LPB Formatの採用状況

- 13社以上のCAD/EDAメーカーがデータ インターフェイスとして採用しています 左図
- リファレンスボードの設計データを LPB Formatを利用して公開しています 東芝他
- 部品ライブラリをLPB Formatを利用して 提供しています 村田製作所、 東芝ディスクリート他

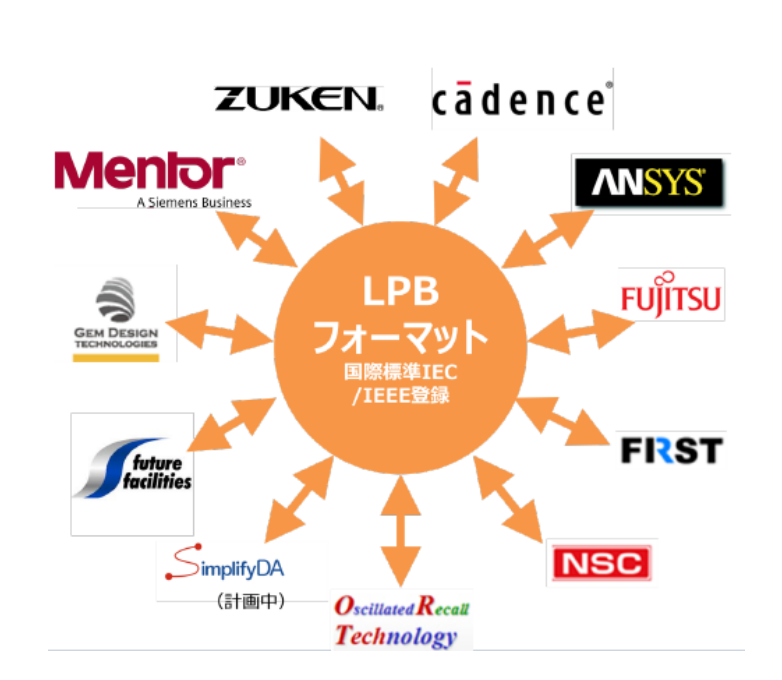

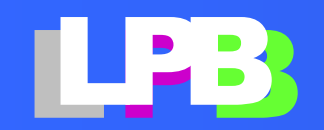

データフォーマットを標準化

#### LPB Formatは以下の5[つのデータファイルで構成されています](http://www.jeita-sdtc.com/jeita-edatc/wg_lpb/home/docs/LPB_format_abst_M.pdf)

[M-Format](http://www.jeita-sdtc.com/jeita-edatc/wg_lpb/home/docs/LPB_format_abst_M.pdf) : プロジェクト管理

- [N-Format](http://www.jeita-sdtc.com/jeita-edatc/wg_lpb/home/docs/LPB_format_abst_N.pdf) : ネットリスト。部品間の接続情報を定義します
- [C-Format](http://www.jeita-sdtc.com/jeita-edatc/wg_lpb/home/docs/LPB_format_abst_C.pdf) : コンポーネント定義。設計制約や部品のフットプリントや シミュレーション用のモデルを定義します
- [R-Format](http://www.jeita-sdtc.com/jeita-edatc/wg_lpb/home/docs/LPB_format_abst_R.pdf) : デザインルール。基板構造やLine & Space等のルールを 定義します
- [G-Format](http://www.jeita-sdtc.com/jeita-edatc/wg_lpb/home/docs/LPB_format_abst_G.pdf) : Layer Stackup構造(2次元)の図形データ

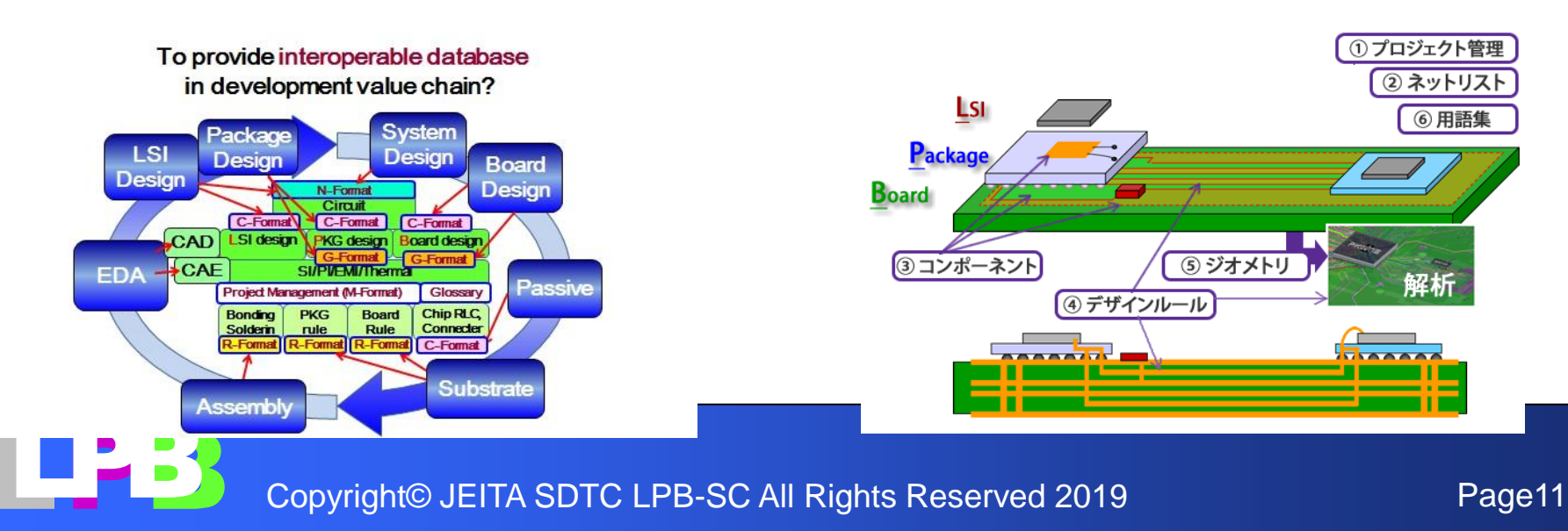

# <span id="page-11-0"></span>**LPB C-FORMAT**で 何ができるのか?

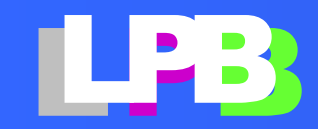

### どうやって使うの?

LPB Formatを使った事例は下記のURLで公開されています

[http://jeita-sdtc.com/publishedmaterials/lpbforum\\_documents/](http://jeita-sdtc.com/publishedmaterials/lpbforum_documents/)

ここでは、CFormatを題材に使用例を説明します。 CFormatとは以下の情報を統合したものです。

- 部品のFoot Print、端子の位置、形、名称などの形状情報
- SPICEやIBIS等のシミュレーションモデル
- Skew、インピーダンス、遅延条件などの設計制約
- フロアプラン、部品座標などのレイアウト情報

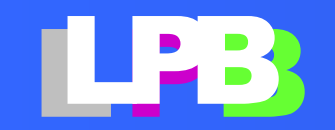

### CFormatの基本形

最も基本的なCformatは、部品のFootPrint と シミュレーション用 モデルをパッキングしたものです

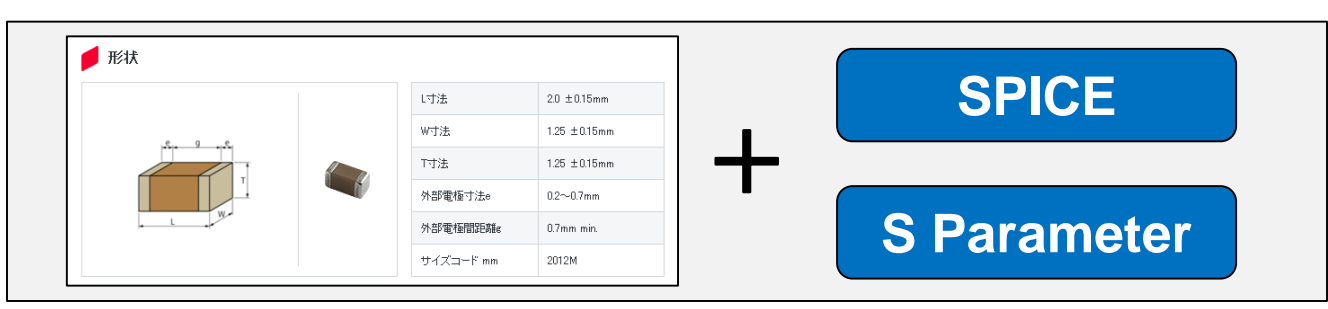

CFormatでFootPrint(端子)とモデルの入出力ノードの対応 が定義されています

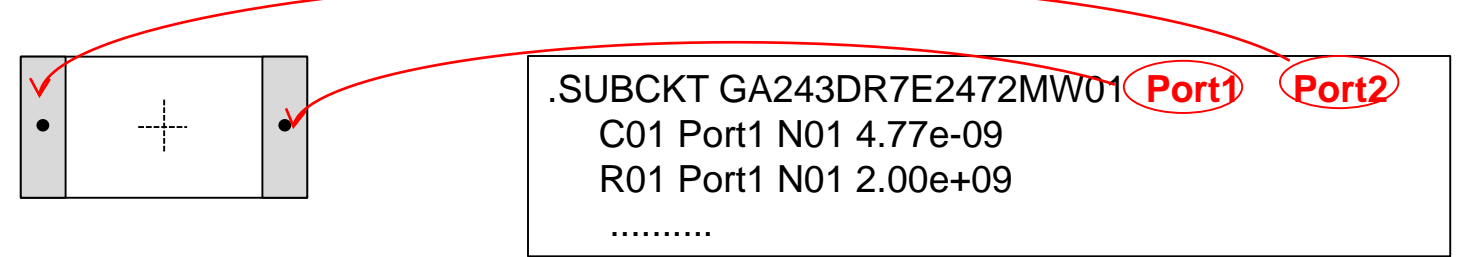

村田製作所から提供されるコンデンサー部品の **CFormatも、この形のものです** 

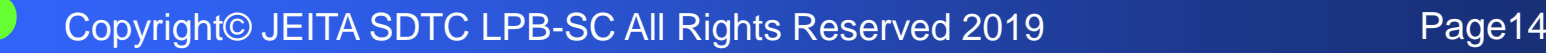

### CFormatで何ができるの?

物理形状とシミュレーションモデルが統合されているので、 シミュレーションツールのセットアップを効率的に行うことができ ます

**LPB Forum**では以下のような**CFormat**を使った事例が発表さ れています

• **LPB**フォーマットと**IBIS5.0**を活用した**PI**解析

[http://jeita-sdtc.com/download/lpbforum/20170310\\_LPB-Forum/6\\_PI\\_analysis\\_with\\_LPB\\_Format\\_and\\_IBIS5.pdf](http://jeita-sdtc.com/download/lpbforum/20170310_LPB-Forum/6_PI_analysis_with_LPB_Format_and_IBIS5.pdf)

• **C**フォーマット対応によるコンデンサ最適化の**TAT**短縮

[http://jeita-sdtc.com/download/lpbforum/20160311\\_LPB-Forum/6a\\_DecupingOptimizationByCFoomat.pdf](http://jeita-sdtc.com/download/lpbforum/20160311_LPB-Forum/6a_DecupingOptimizationByCFoomat.pdf)

• スクリプトによる**LPB**シミュレーション効果

[http://jeita-sdtc.com/download/lpbforum/20160311\\_LPB-Forum/6b\\_LPBSimulationByScripting.pdf](http://jeita-sdtc.com/download/lpbforum/20160311_LPB-Forum/6b_LPBSimulationByScripting.pdf)

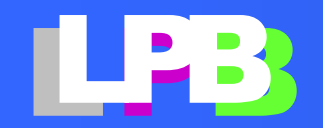

### CFormatで何ができるの?

部品ベンダーから供給された**CFormat**を**EDA**ツールのライブ ラリに変換することができます(※)。部品ベンダー毎に、**EDA** ツール毎にライブラリを準備する手間がなくなります。

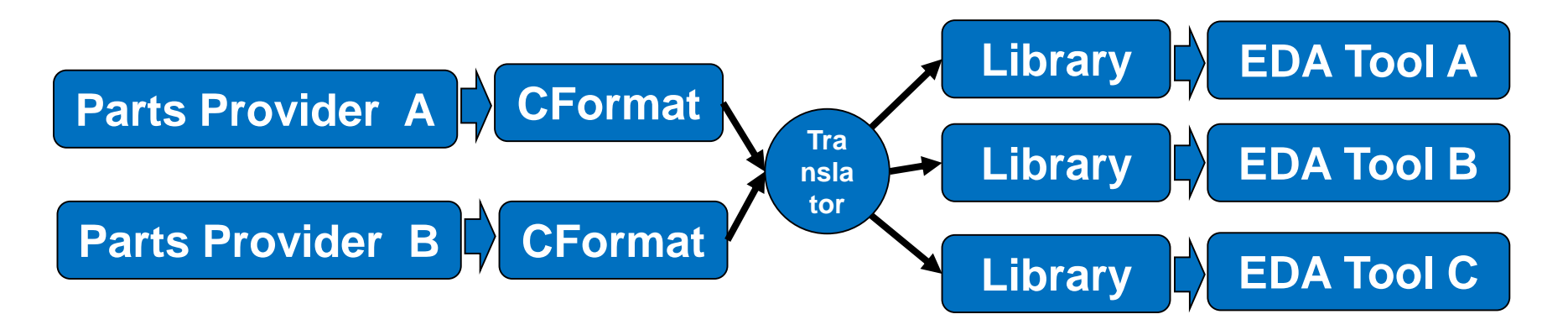

現時点**(2019/1)**では村田製作所からコンデンサー部品の **CFormat**が提供されています。**JEITA**は様々な部品ベンダー に対し**CFormat**の提供を働きかけています。

(※)**CFormat**を入力可能なツールは変換の必要は有りません。

- [http://jeita-sdtc.com/download/lpbforum/20150319\\_LPB-Forum/3-2\\_DesignForce\\_Zuken.pdf](http://jeita-sdtc.com/download/lpbforum/20150319_LPB-Forum/3-2_DesignForce_Zuken.pdf)<br>• http://gemdt.com/gempackage/<br>• Page16 Page16 Page16
	- **<http://gemdt.com/gempackage/>**

# どうやって**CFormat**を変換しますか?

• **JEITA**はライブラリ変換や**BOM**管理の事例として、村田製 作所公開の**CFormat**(コンデンサー)を**ANSYS/SIwave, CADENCE/Sigrity**のライブラリに変換するツール(**LPB Design Kit/CHUB)** を提供しています

**<http://www.lpb-forum.com/lpb-open-source-project/download/>**

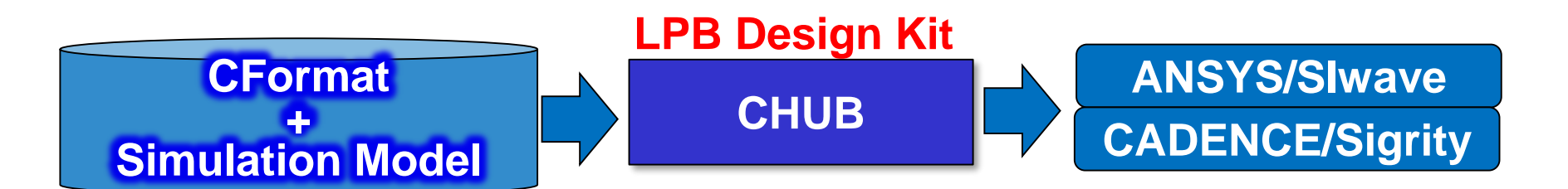

- **CFormat**は標準的な**XML**フォーマット(※)で定義されてい るので変換ツールを自作することも容易です
- **LPB Design Kit**はソースコードも公開しています。 ツールを自作する上での参考にしてください。

### その他の事例

**LPB Format**はロイヤリティ・フリーのデータフォーマットです。 社内の設計インフラの構築に使用することができます 例えば**…**

**Excel**で設計書を作ることは、しばしば行われています。し かし設計課により書式がバラバラな為、**EDA**ツールとのイン ターフェイスが取ることが困難です。シンプルなプログラムで **Excel**を**CFormat**に変換し**EDA**ツールに取り込むことがで きます。**LPB Design Kit(**※**)**には、参考プログラムが含ま れています。

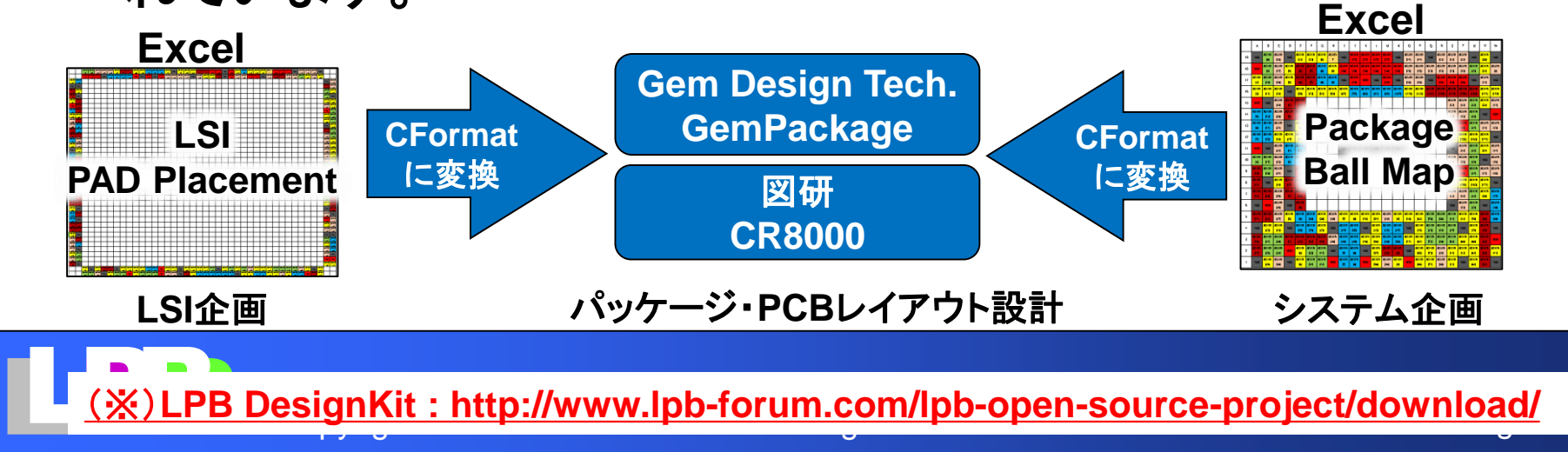

(※)**LPB DesignKit [: http://www.lpb-forum.com/lpb-open-source-project/download/](http://www.lpb-forum.com/lpb-open-source-project/download/)**

## 設計インフラの構築にご興味のある方は、

• **LPB Format**を核とした設計インフラの事例は、公開が難し ため資料が有りません。ご興味のある方は、**LPB**フォーラム 等のイベントにご参加ください

**[http://jeita-sdtc.com](http://jeita-sdtc.com/)**

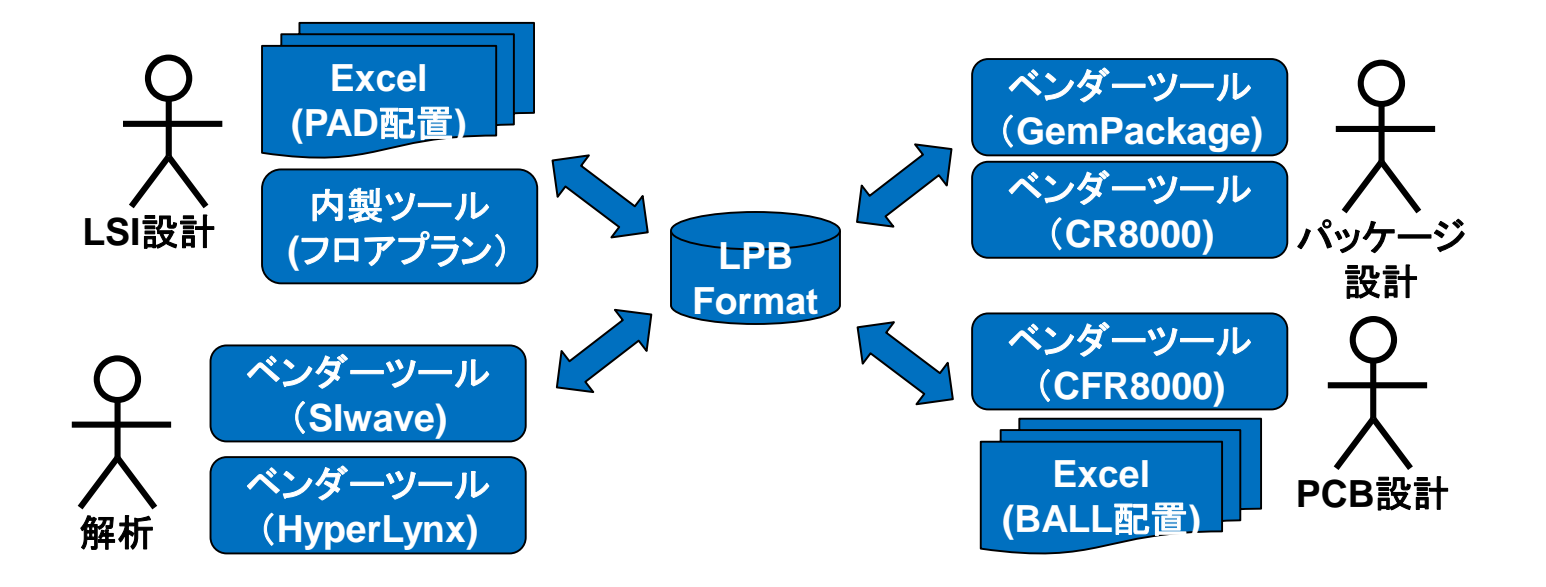

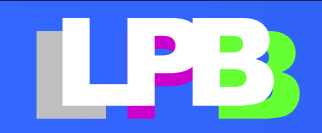

## <span id="page-19-0"></span>デザインキット(C-HUB)で出来るように なること

### ANSYS/SIwaveでの応用例

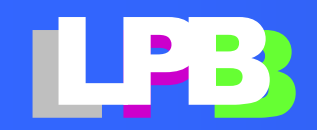

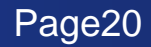

デザインキット(C-HUB)で出来るようになること

**コンデンサのシミュレーション設定(C-フォーマット無し)**

• 各コンデンサに**電気特性を表現したモデルを紐付け**するのだが・・・

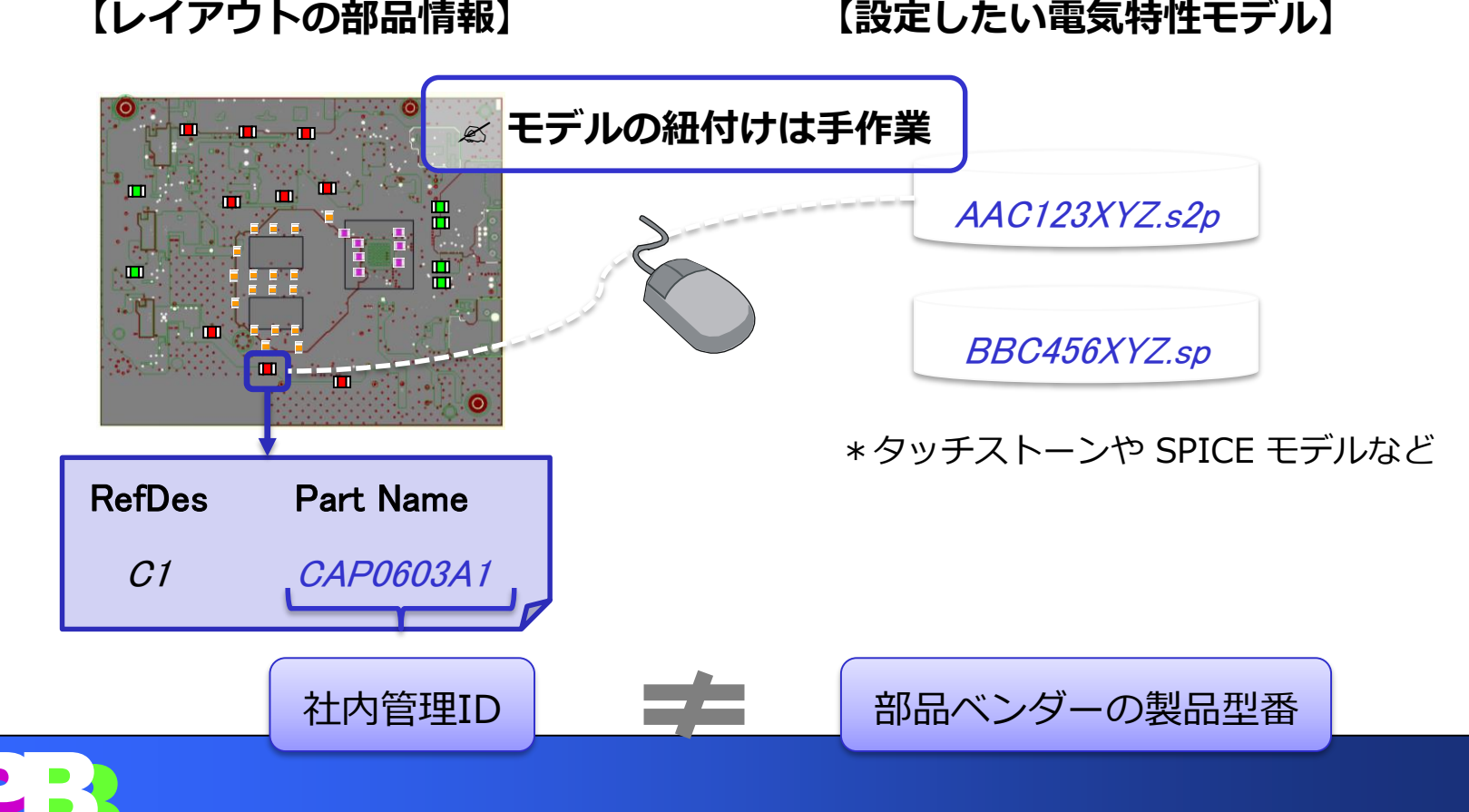

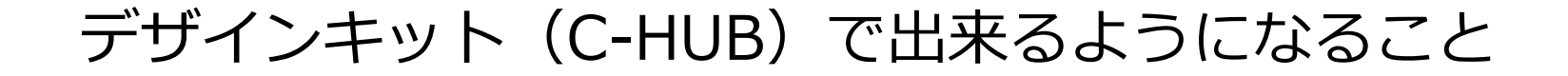

#### **コンデンサのシミュレーション設定(C-フォーマット無し)**

• 部品ベンダー提供の電気特性モデルは?

**【設定したい電気特性モデル】**

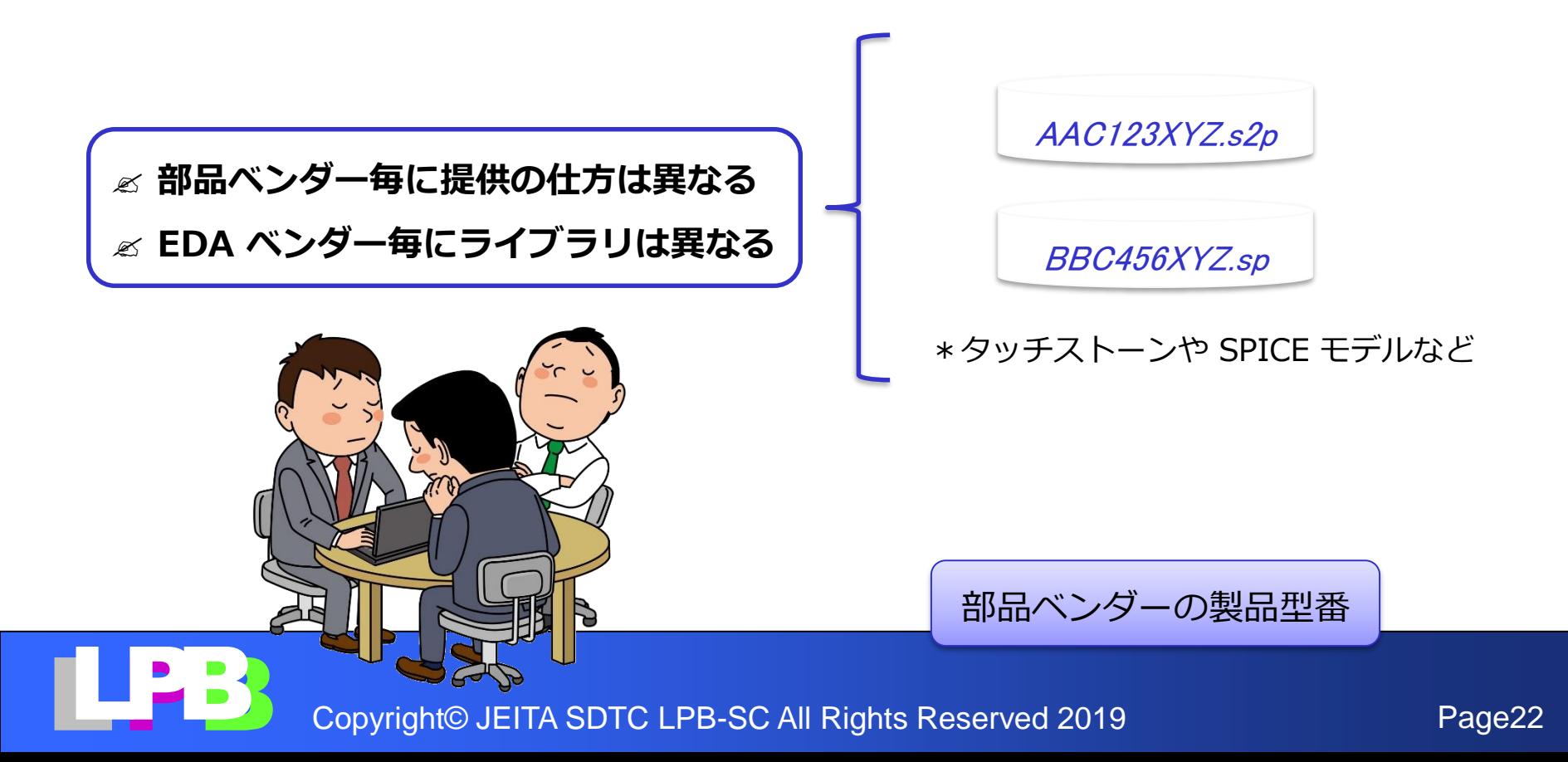

### デザインキット(C-HUB)で出来るようになること

#### **各フォーマットに含まれる情報**

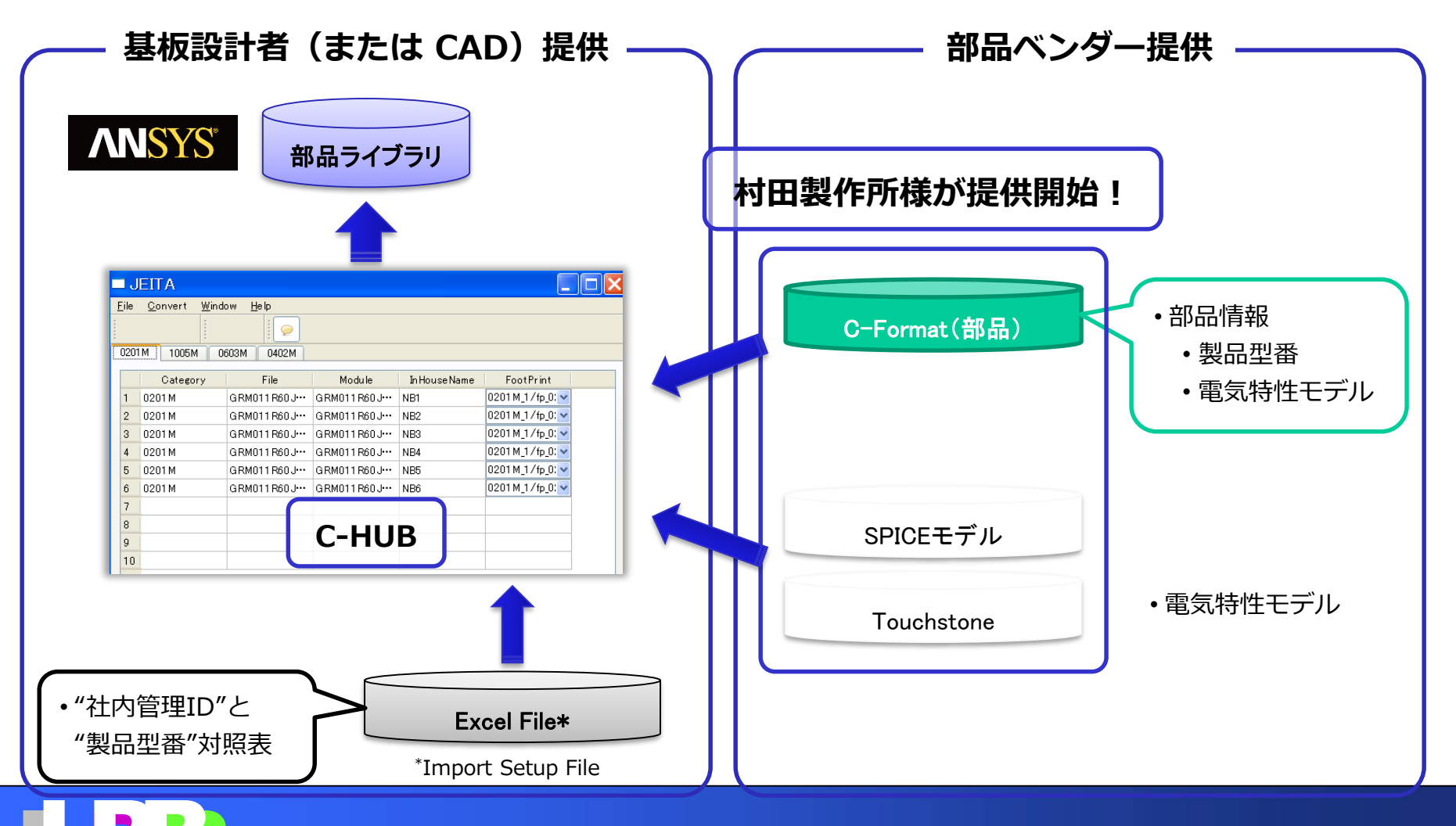

### **C-HUB でインポートされたライブラリの活用(注.1)** デザインキット(C-HUB)で出来るようになること

- コンデンサの電気特性の自動割り当て(名前で自動紐づけ)
- コンデンサの選択・配置の最適化(PI Advisor)

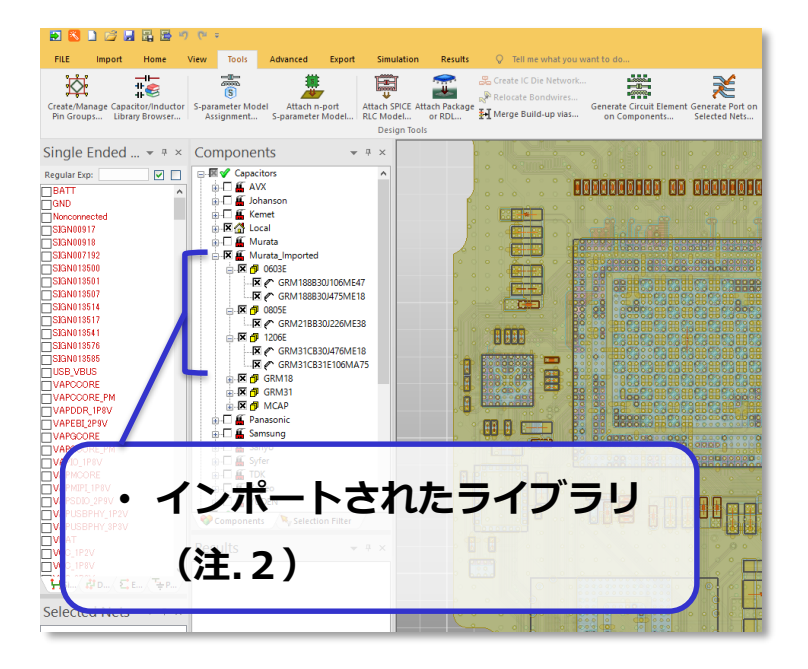

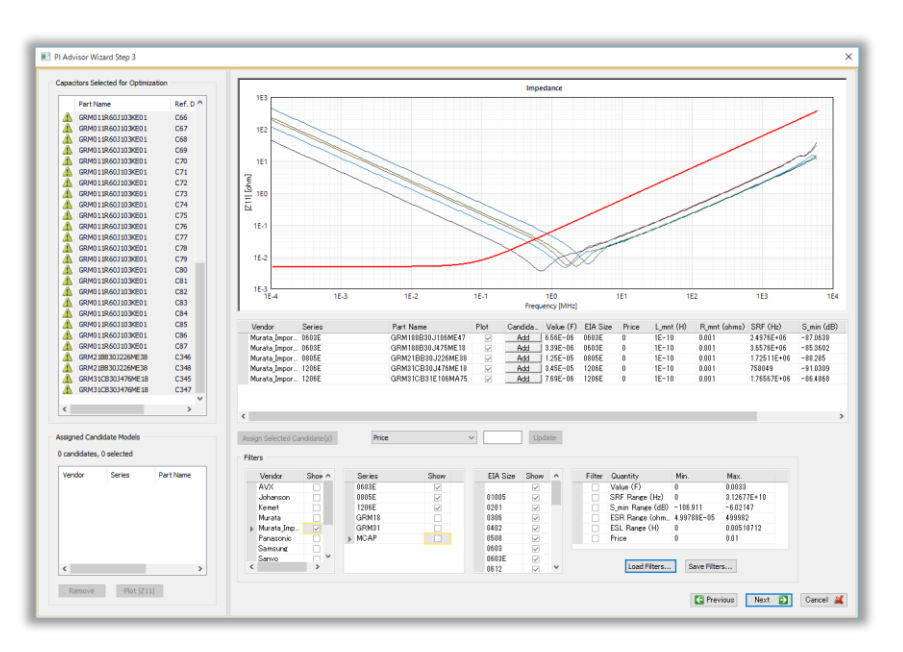

ANSYS SIwave PI Advisor (ANSYS SIwave)

注.1 弊社製品は C-フォーマットへ未対応な為、.cmpファイルなどで基板の部品情報をインポートする必要がございます。

注.2 本テスト時には社内管理 ID は設定せず、村田製作所さんの製品型番をそのまま採用しています。

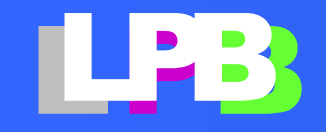

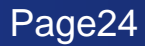

# <span id="page-24-0"></span>**LPB DESIGN KIT CHUB**の使い方

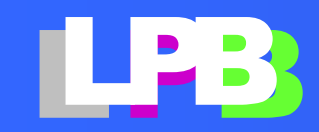

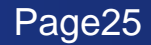

# **CHUB**とは?

• **CHUB**とは、村田製作所公開の**CFormat**(コンデンサー)を **ANSYS/SIwave, CADENCE/Sigrity**のライブラリに変換す るツールです。

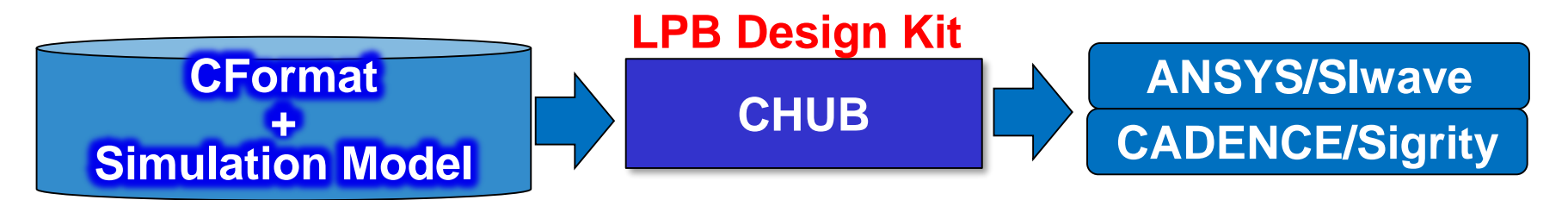

- その他、以下の機能を持っています。
	- 部品名やファミリー名を社内管理用の社内コードに変更
	- 部品ベンダー設定の**FootPrint**を、製造ルールにあわせ た**FootPrint**に変更

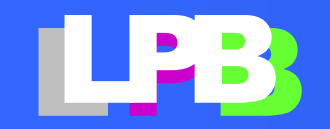

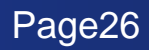

## CHUBを使ったライブラリ変換処理の流れ

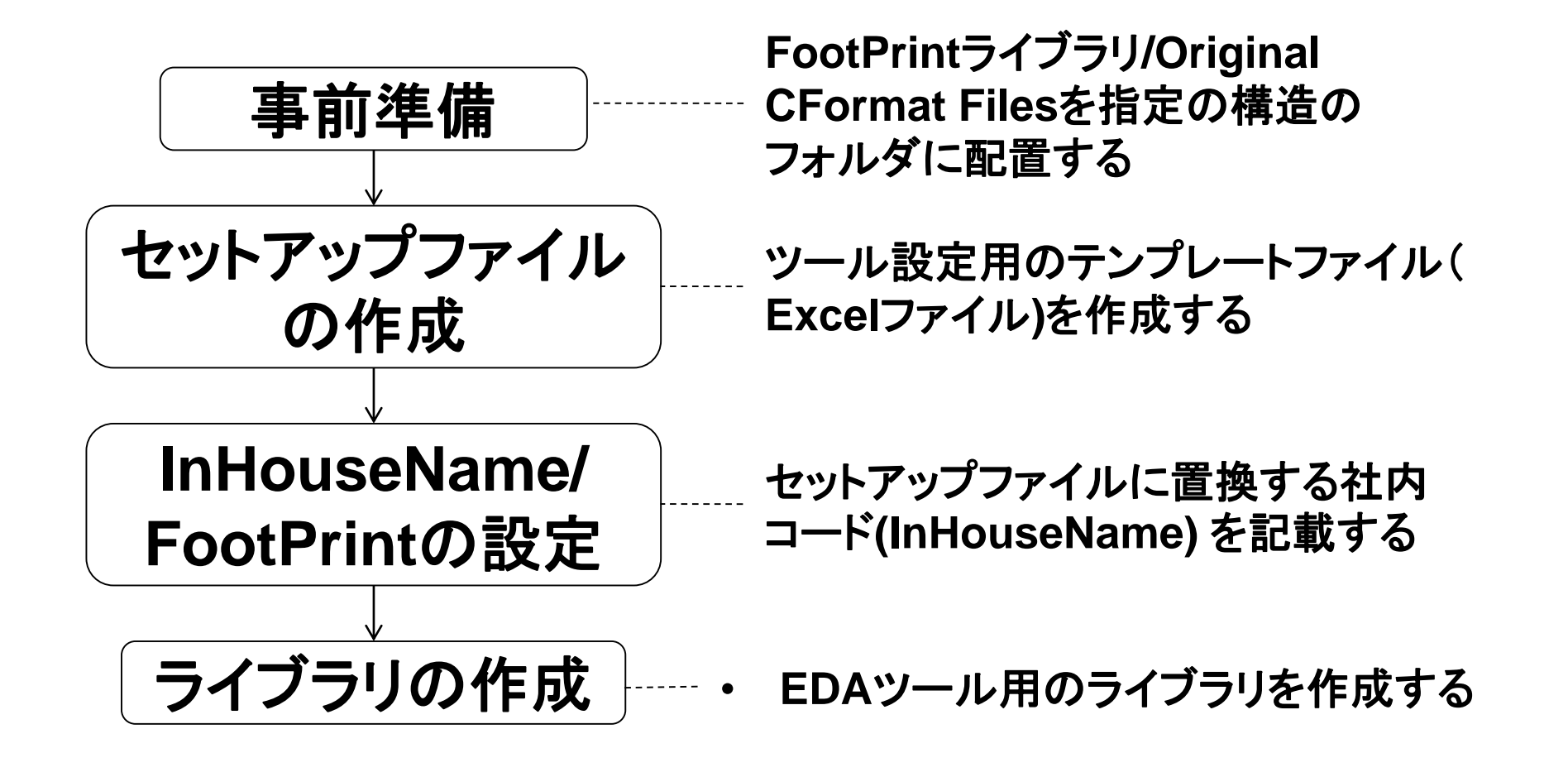

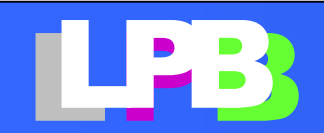

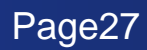

### LPB DesignKitをインストールする

### 下記**URL**から**DesignKit**を申し込んでください。

<http://jeita-sdtc.com/lpb-open-source-project/download/>

- ダウンロード用の**URL**が記載されたメール返送されます。
- ダウンロードした**zip**ファイルを展開してください。
- どこにインストールしても動作します。任意のフォルダーに 展開してください。

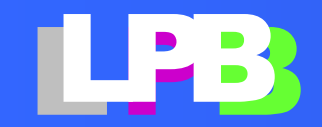

村田製作所のライブラリをインストールする

1. FTPからダウンロード

<https://www.murata.com/ja-jp/tool/c-format>

Zipファイルをダウンロードする。シリーズ毎にZIPされてい るので、必要な分だけダウンロードする。(全部、落としても OK)

- 2. 落としたZIPファイルを展開する。 ここでは LIBTOP というフォルダを作り、その下でZIPを展開したとし ます(左図)。
- 3. ダウンロードしたzipファイルには、CFormatおよび SPICEモデル、Sparameterが含まれています。

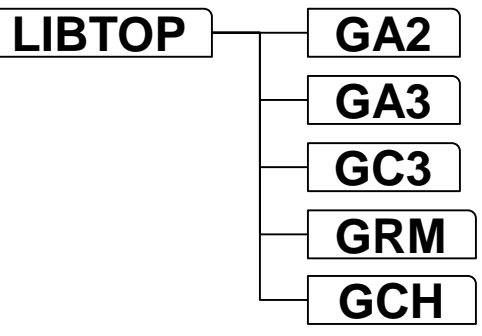

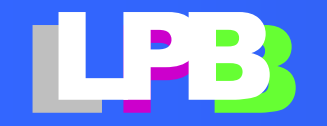

### CHUBを起動する

### **cformat\_hub.exe**をダブルクリックすると**CHUB**が起動します。

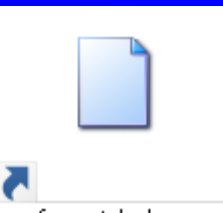

cformat\_hub.exe

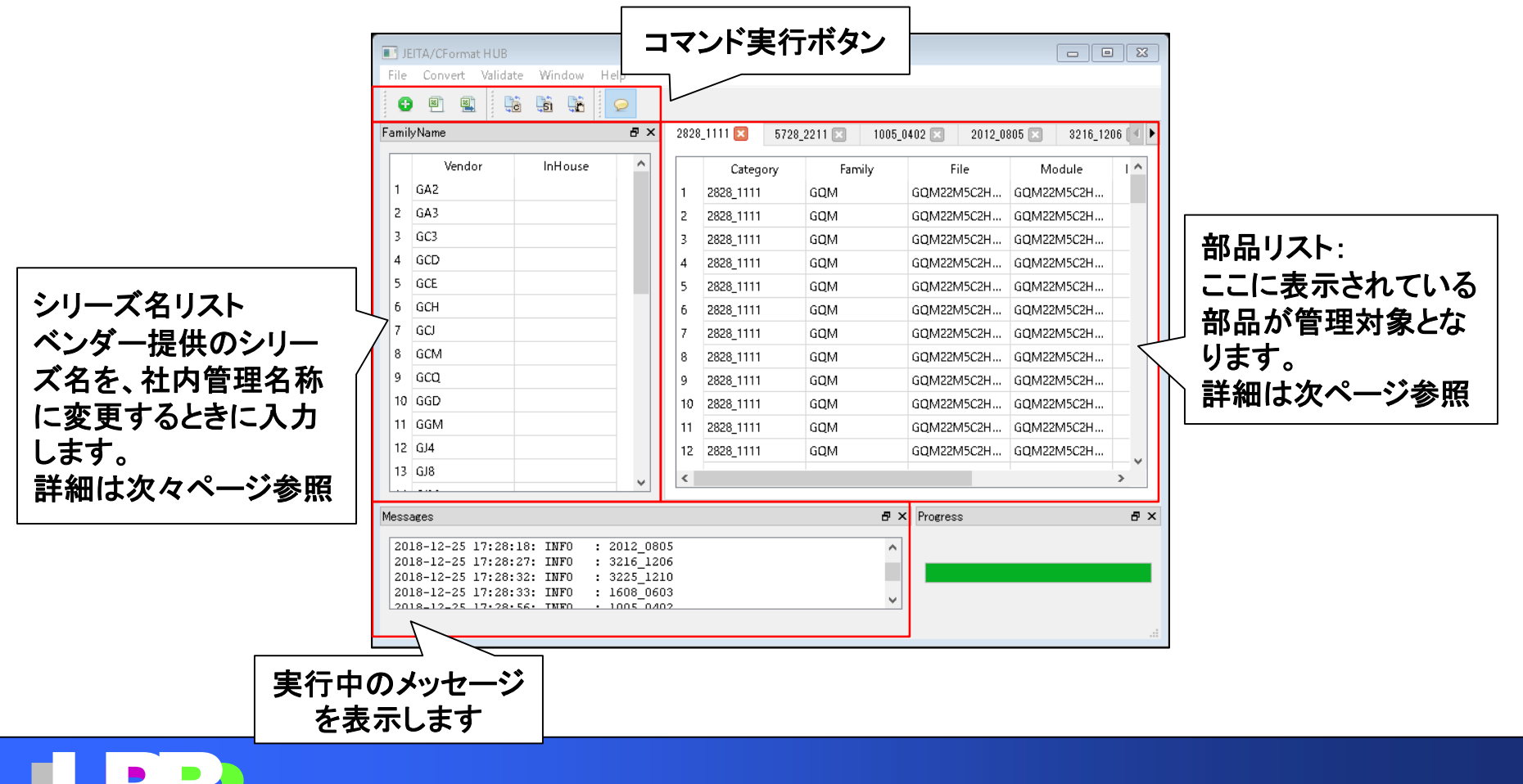

Copyright<sup>®</sup> JEITA SDTC LPB-SC All Rights Reserved 2019 Page30

### 表示画面の説明(部品リスト)

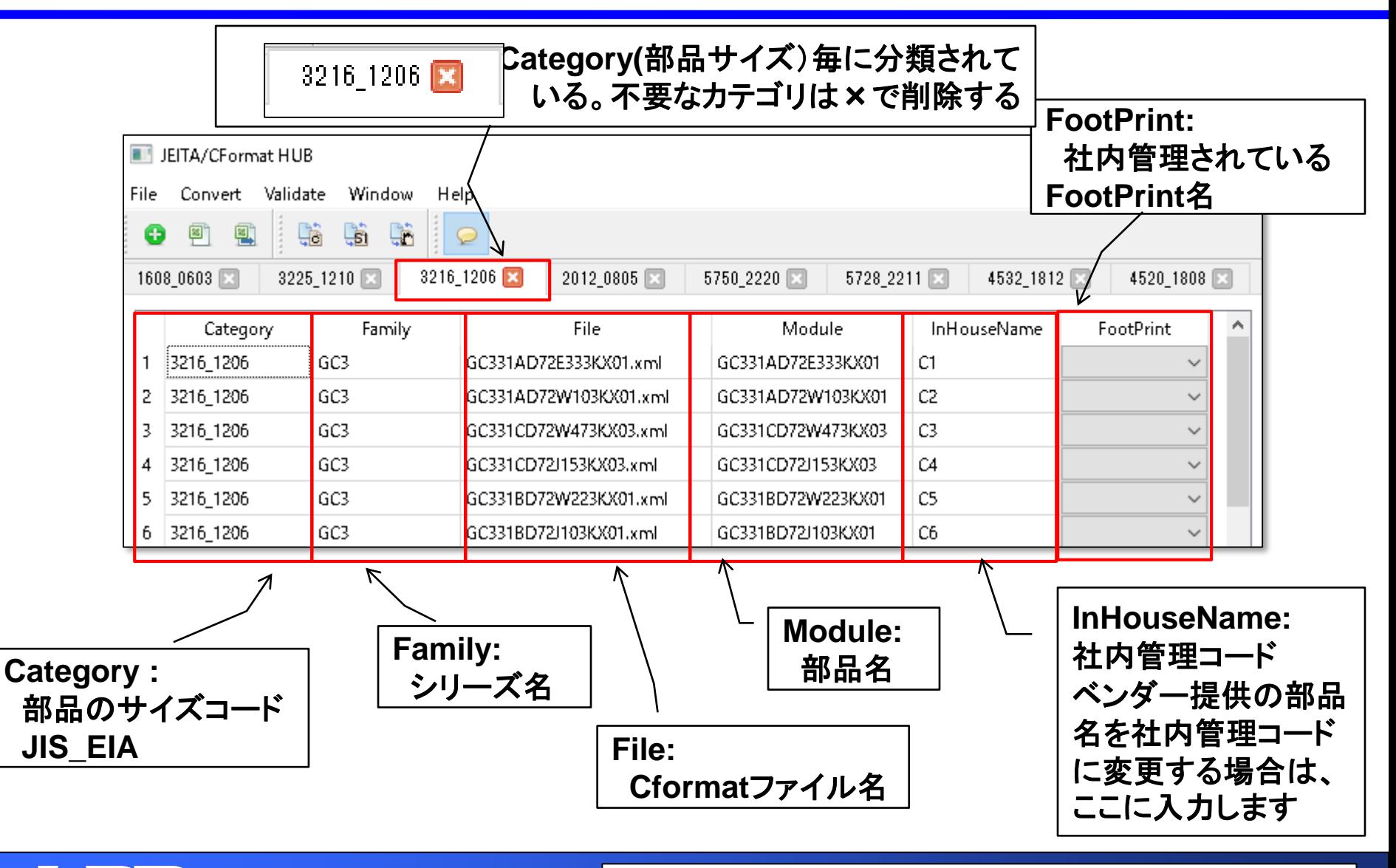

LPB Copyright© JEITA SDTC LPE Excelファイルを作成してCHUBに入力することを推奨します。 (※)このリストは**Excel**ファイルから作ることができます。 **Excel**ファイルを作成して**CHUB**に入力することを推奨します。

表示画面の説明(シリーズ名リスト)

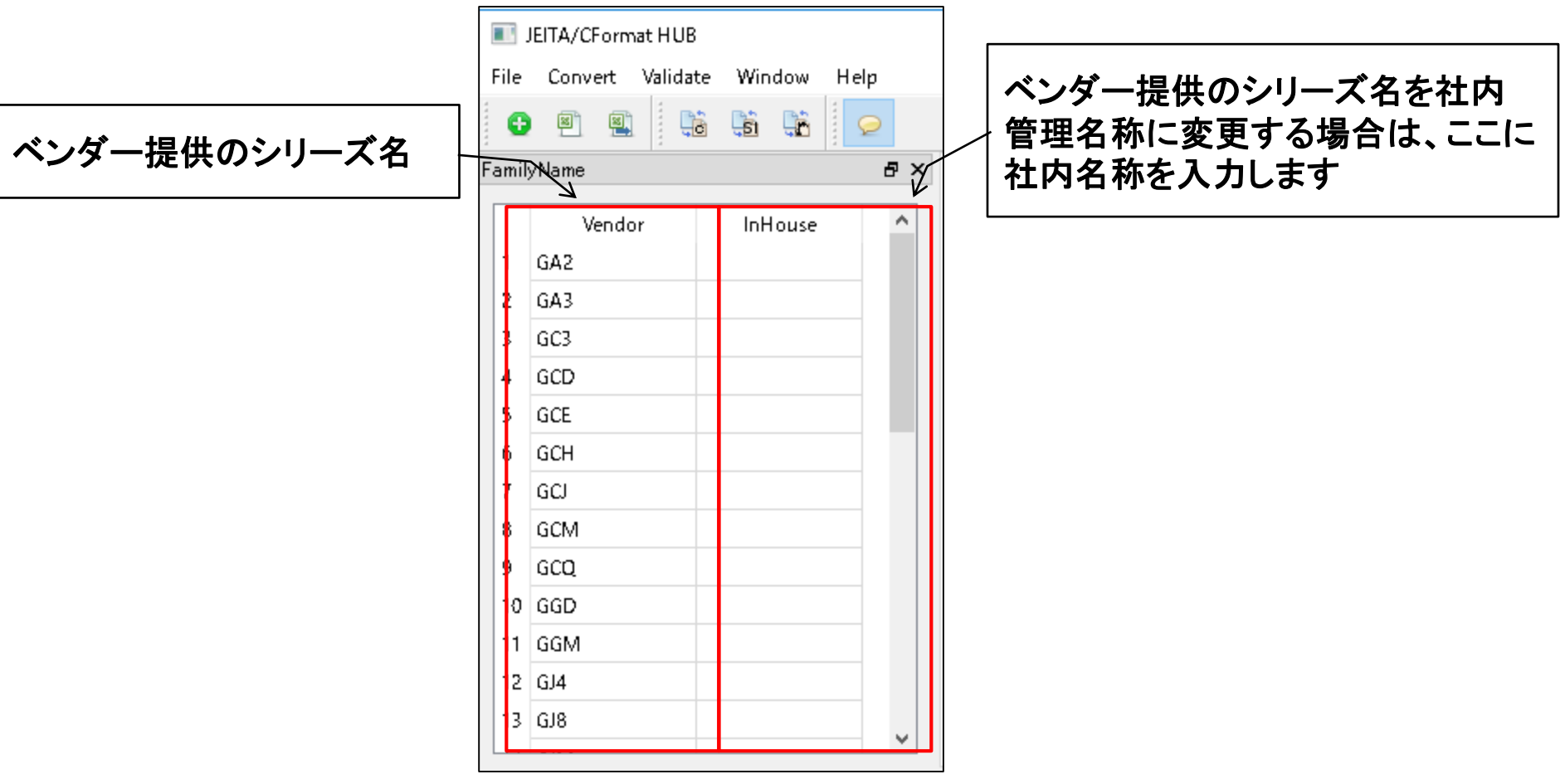

(※)このリストは**Excel**ファイルから作ることができます。 **Excel**ファイルを作成して**CHUB**に入力することを推奨します。

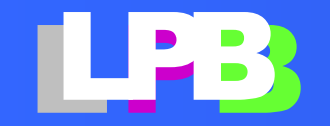

# 村田製作所ライブラリを入力する

- 1. File -> New project  $\boxed{\bullet}$ 
	- FootPrint Library : FootPrintライブラリを使わない場合は入力しない
	- Base CFormat Dir : Browseボタンを押して、村田製作所のライブラリを 保存したフォルダを選択する(※)
	- SPICE model Dir, Sparameter model Dir : 自動的に入力されるので、 何もする必要なし。

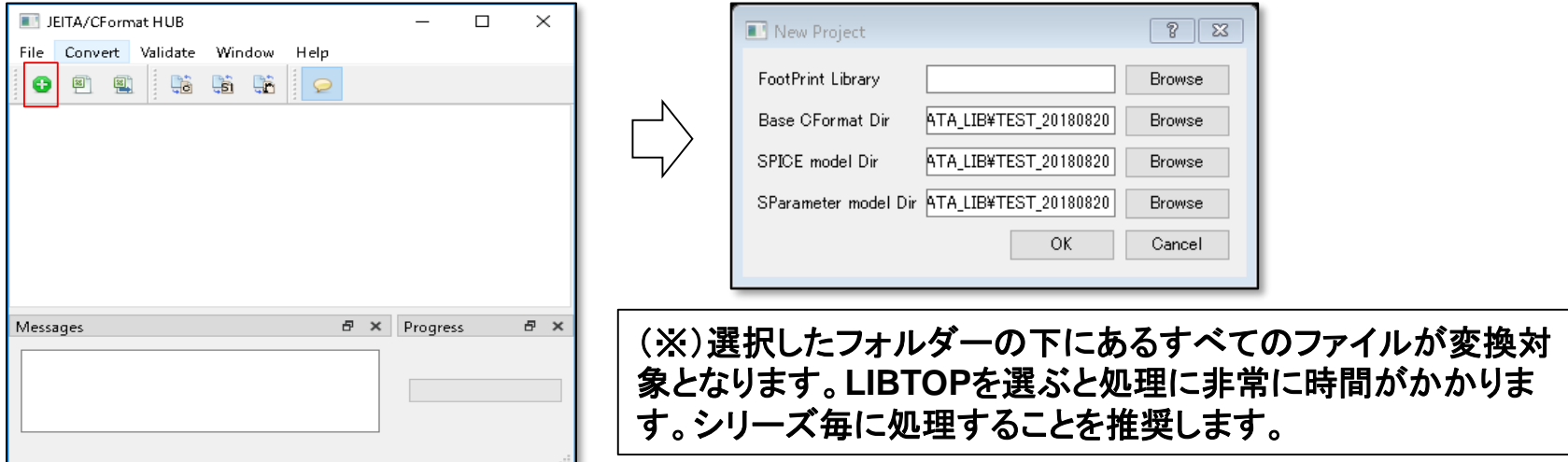

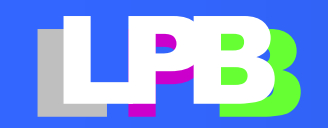

## 村田製作所ライブラリを入力する

2. OKを押す。CFormatの入力が始まる。ファイルの数が多いと、しばらく 時間がかかります。 LIBTOPを選ぶとCore 2 Duo T7250(10年ぐらい前のノートPC)では20 分ぐらいかかります。気長に待ってください。Doneが表示されれば終了。 YESを押して閉じてください。

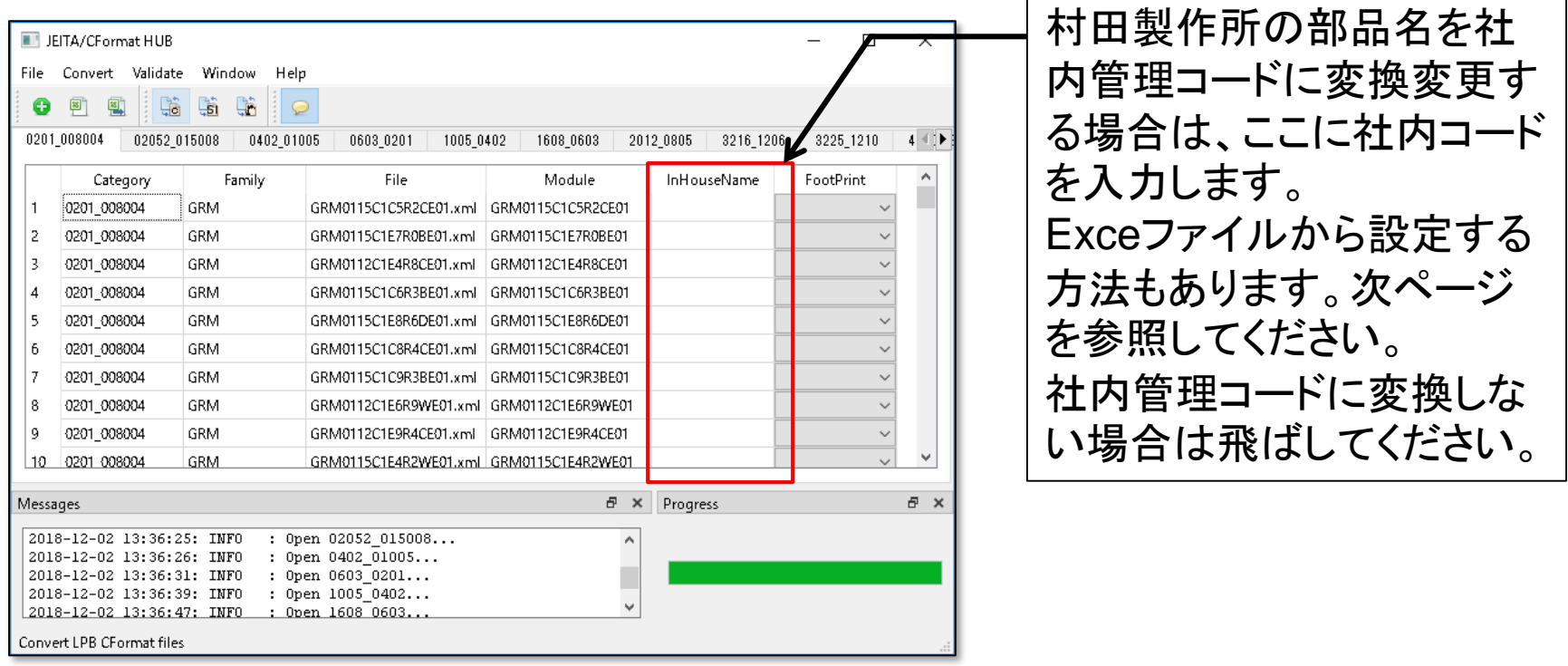

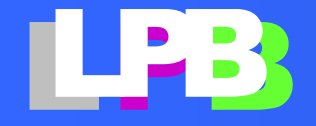

社内管理設定ファイルを作る

3. File -> Export Setup file 設定ファイル(Excel形式)を保存します

Excelファイルには複数のシートが含まれて います。

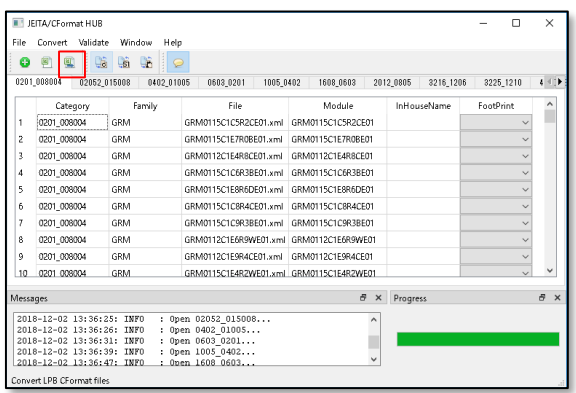

- FamilyName : ベンダー提供のシリーズ名を社内管理名称に変更する 場合に入力します。
- その他:Category(部品サイズ)毎にシートが分かれています。ベンダー 提供の部品名を社内管理コードに変更する場合に入力します。不要は サイズはシート自体を削除してください。

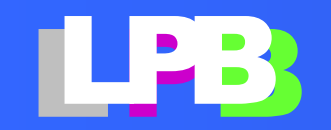

### 社内管理設定ファイルを編集する

4. シリーズ名(FamilyName) ベンダー提供のシリーズ名を社内管理名称に変更する場合に入力しま す。変更しない場合は編集不要です。

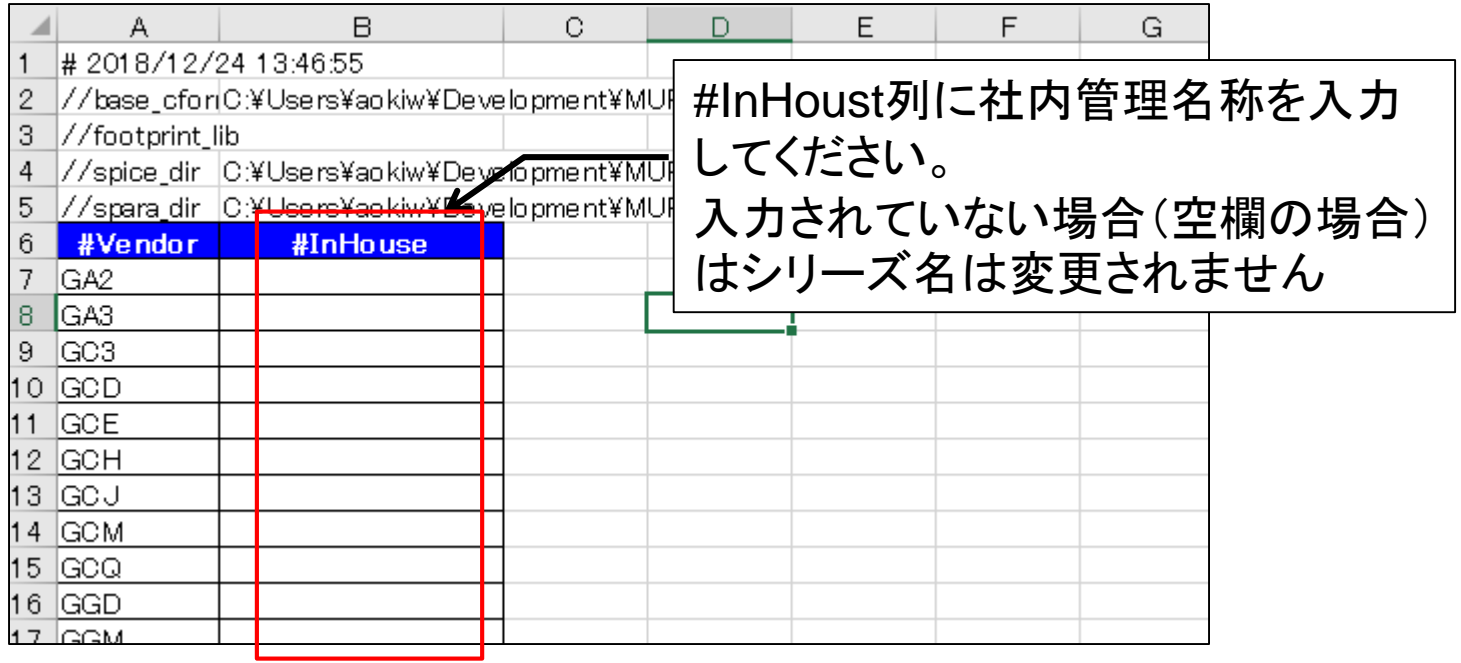

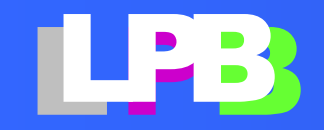

### 社内管理設定ファイルを編集する

#### 5. 部品名

Category(部品サイズ)毎にシートが分かれています。 ベンダー提供の部品名を社内管理コードに変更する場合は、 #InHouseName列に入力してください。変更しない場合は、編集不要です。 不要なCategory(部品サイズ)はシート自体を削除してください。

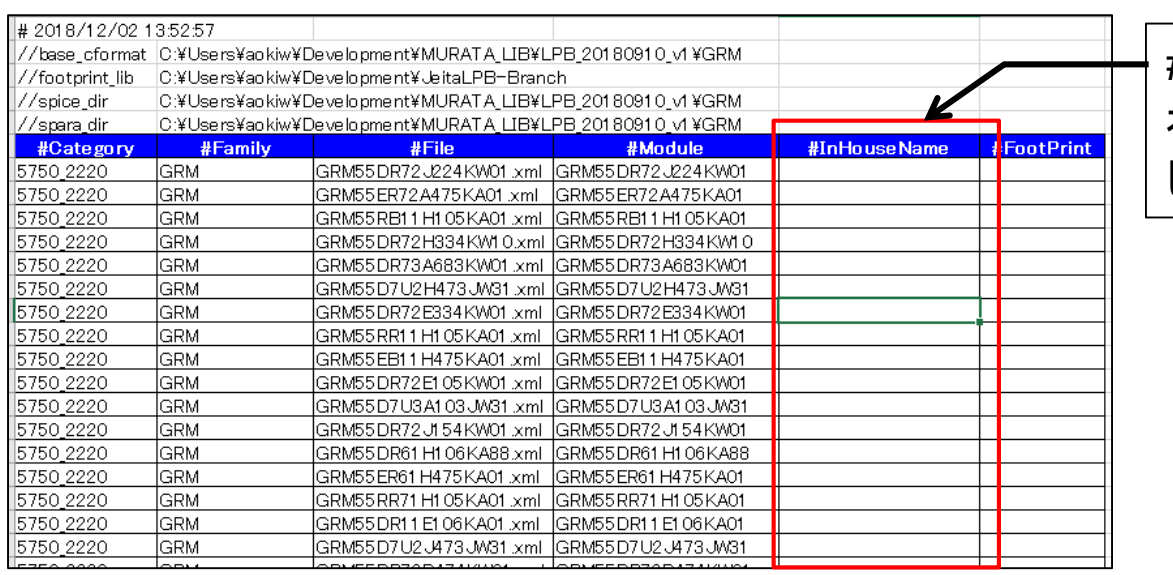

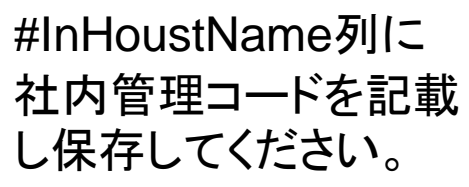

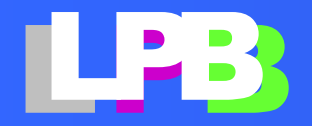

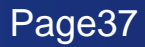

社内管理設定ファイルを入力する

6. CHUBを再起動して保存した設定ファイルを 入力します。 File -> Import Setup file

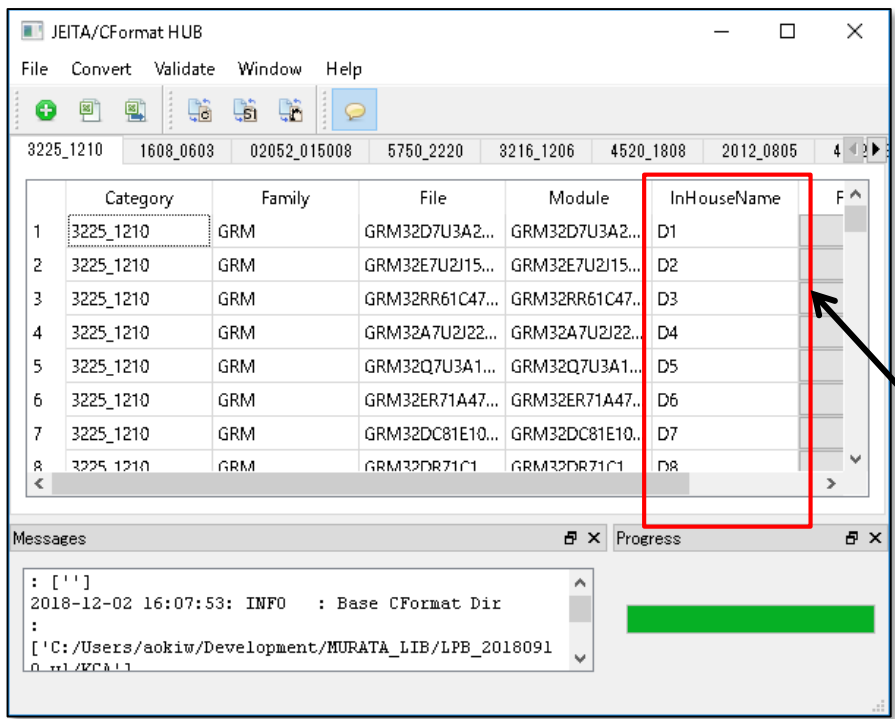

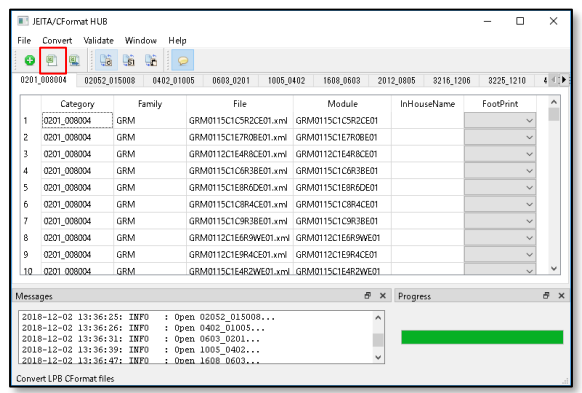

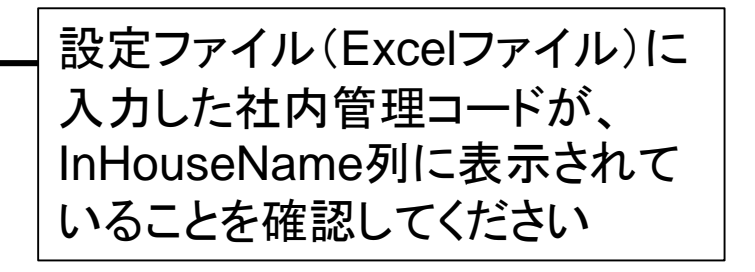

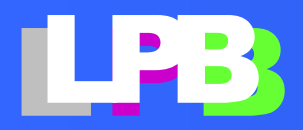

## SIwaveライブラリに変換する

7. Convert -> SIwave Lib Gâ. SIwaveのライブラリを保存するフォルダを選択します。希望するフォル ダがない場合は「新しいフォルダ」を押して新しいフォルダを作ります。

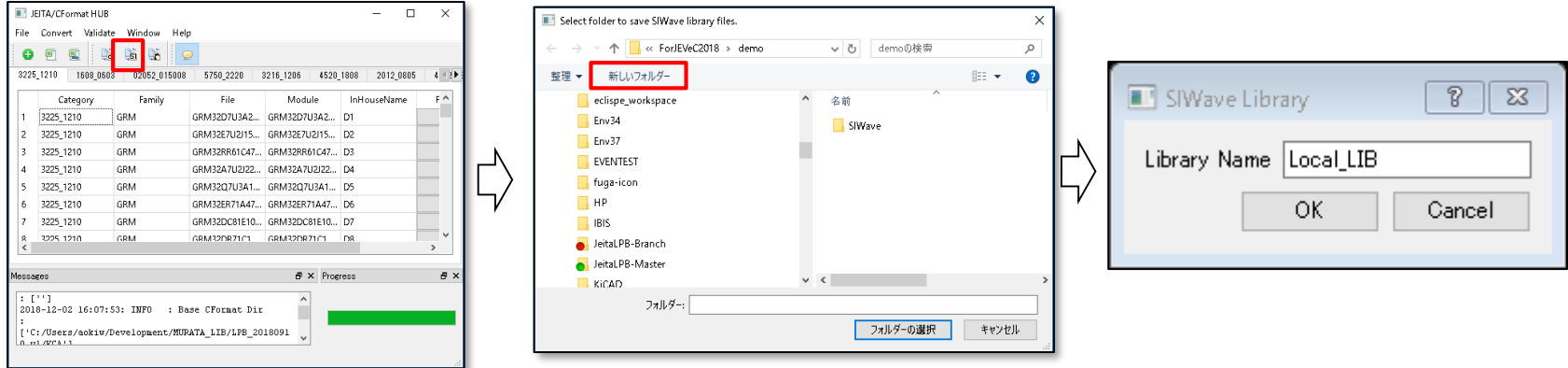

• Library Name : SIwave上で表示されるライブラリ名です。デフォルトは Local\_LIBとなっています。

OKボタンで変換が始まります。

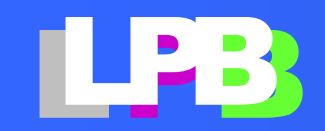

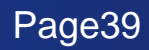

Sigrityライブラリに変換する

8. Convert -> Sigrity Lib S. **Sigrity**のライブラリを保存するフォルダを選択します。希望するフォルダがない場合は 「新しいフォルダ」を押して新しいフォルダを作ります。

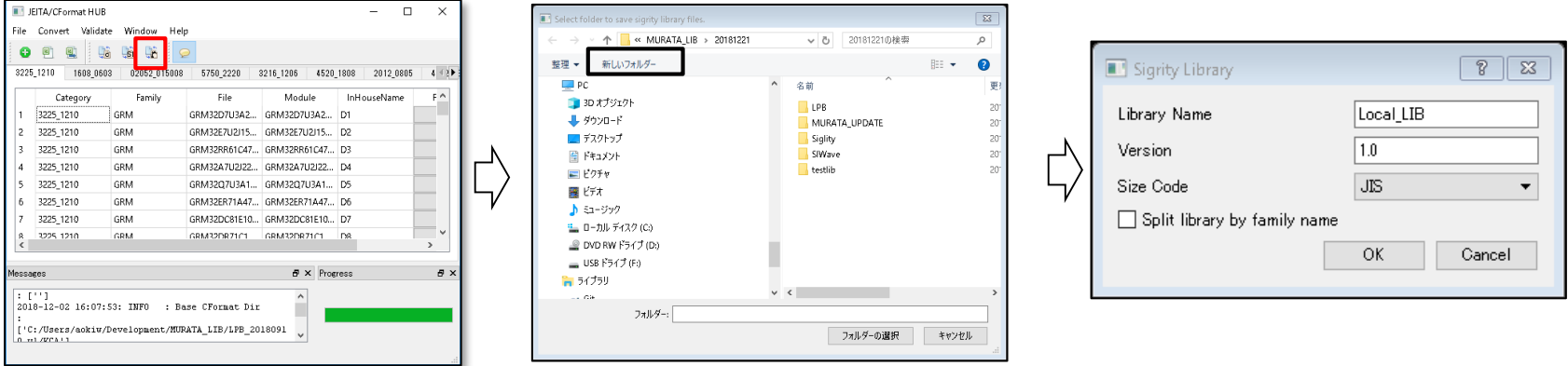

- **Library Name : Sigrity**上で表示されるライブラリ名です。デフォルトは**Local\_LIB**となっ ています。
- **Version** : ライブラリ管理用のバージョン番号です。任意のバージョン番号を入力してくだ さい。
- **Size Code : Sigrity**で管理されるサイズコードの種別です。**JIS**と**EIA**の何れかを選択し てください。
- **Split library by family name :** シリーズ毎にライブラリファイルを分解する場合はチェッ クしてください。デフォルトでは全てのシリーズを一つのライブラリで管理します

**OK**ボタンで変換が始まります。

# <span id="page-40-0"></span>**FOOTPRINT**ライブラリ 付録1

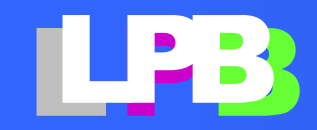

# FootPrintライブラリとは

• 部品の**FootPrint**の形状だけを**CFormat**を使って記述したもの。

```
<?xml version="1.0" ?>
<JEITA_LPB_CFORMAT version="3.0">
 <module name="0603M_1" shape_id="1" type="PKG">
 <size_code metric="0603" imperial="0201" />
  <socket name="fp0603_1M">
   <default>
    <port_shape padstack_id="1"/>
   </default>
   <port id="p1" x="0.13" y="0"/>
   <port id="p2" x="-0.13" y="0"/>
  </socket>
 </module>
 <module name="0603M_2" shpae_id="1" type="PKG">
  <size_code metric="0603" imperial="0201" />
  <socket name="fp0603_2M">
   <default>
    <port_shape padstack_id="2"/>
   </default>
   <port id="p1" x="0.15" y="0"/>
   <port id="p2" x="-0.15" y="0"/>
  </socket>
 </module>
```
- **CFormat**の **<global>/<shape>/<padstack>**と **<module>/<socket>/<port>**を 使って部品のフットプリントを表現
- 同じ部品コードの**FootPrint**は、同 一ファイルに記載すること**(**異なるサ イズコードの**FootPrint**を同一ファイ ルには記載できない)。
- **<port>**の*id*(左例の赤文字)は、部 品ベンダから入手した**CFormat**(以 後、**Original CFormat Files**と呼 称)の*id*とあわせておくこと。

**</JEITA\_LPB\_CFORMAT>**

# <span id="page-42-0"></span>**CFORMAT**詳細 付録2

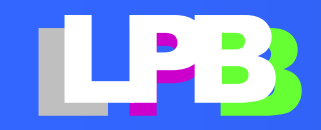

### 最も簡単なCFormatを見て見ましょう

### 村田製作所のチップコンデンサの**CFormat**を例にして説明します **GRM21BB30J226ME38**

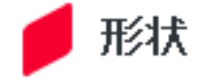

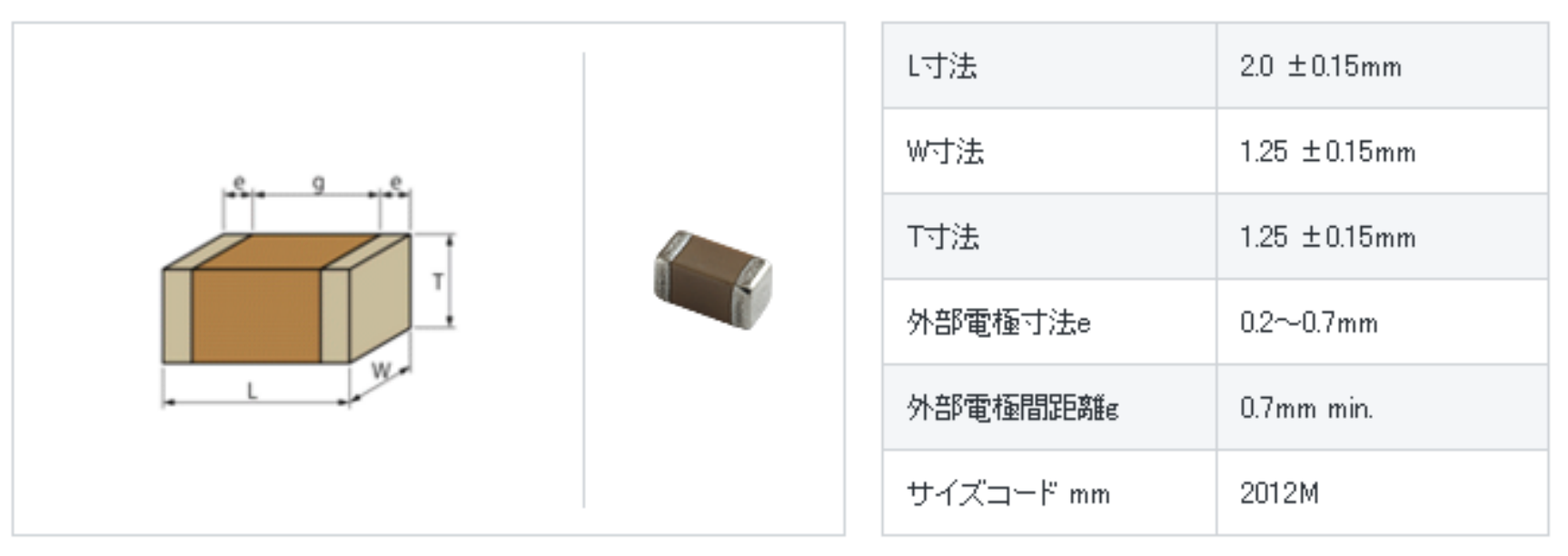

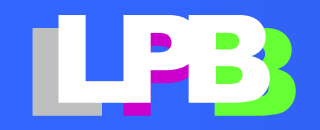

### GRM21BB30J226ME38

```
<?xml version="1.0" ?>
<LPB_CFORMAT version="2020">
<header company="MURATA" date="Wednesday Dec. 19 2018" 
    design_revision="1.0" project="GRM"/>
<global>
  \langleunit>
    <distance unit="mm"/>
    <time unit="ps"/>
    <angle unit="degree"/>
    <capacitance unit="uF"/>
    <resistance unit="ohm"/>
    <inductance unit="H"/>
  \langle/unit>
<shape>
  <rectangle height="1.25" id="1" width="2"/>
  <rectangle height="1.25" id="2" width="0.45"/>
</shape>
<padstack_def>
  <padstack id="1">
   \leqref shape shape id="2" x="0" y="0" pad layer="BOTTOM"/>
  </padstack>
</padstack_def>
\langle/global>
<module name="GRM21BB30J226ME38" shape_id="1" thickness="0" 
type="C" x="0" y="0">
  <size_code imperial="0805" metric="2012"/>
  <socket name="socket">
    <default>
      \text{Sort shape}\ padstack id="1"/>
    </default>
    <port id="1" x="-0.775" y="0.0"/>
    <port id="2" x="0.775" y="0.0"/>
  </socket>
<specification>
  <capacitance typ="22"/>
</specification>
```

```
<reference xmlns:spice="http://www.jeita.or.jp/LPB/spice"
    reffile = "GRM21BB30J226ME38.mod"
    format="SPICE" >
  <connection socket_name="socket" port_id="1">
    <spice:ref_port subckt="GRM21BB30J226ME38" portid="1"/>
  </connection>
  <connection socket_name="socket" port_id="2">
    <spice:ref_port subckt="GRM21BB30J226ME38" portid="2"/>
  </connection>
\langle/reference>
<reference 
xmlns:touchstone="http://www.jeita.or.jp/LPB/touchstone"
    reffile = "GRM21BB30J226ME38.s2p"
    format="TOUCHSTONE" >
  <connection socket_name="socket" port_id="1">
    <touchstone:ref_port portid="1"/>
  </connection>
  <connection socket_name="socket" port_id="2">
    <touchstone:ref_port portid="2"/>
  </connection>
</reference>
</module>
</LPB_CFORMAT>
```
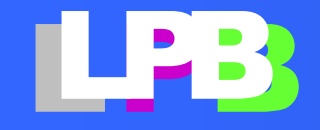

### LPB Formatの前に、XMLを少し…

C/N/R/M FormatはXMLで記述されています

<**element\_name** *attribute="xx" attribute="xx"*>

<
element\_name> attributeは、有っても無くても良い

<**/element\_name**>

<**element\_name** *attribute="xx"* **/**> 子供の階層が無い場合

<**/element\_name**>

:

### ネットで検索するとだいたい分かります。

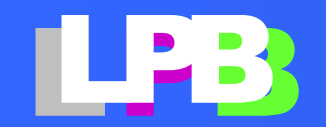

### 全体の構成

#### <?xml version="1.0" ?> **←** これは、おまじない

<JEITA\_LPB\_CFORMAT version="2.2">

<header company="MURATA" date="Wednesday Dec. 19 2018" design revision="1.0" project="GRM"/>

<global>

: </global>

```
<module name="GRM21BB30J226ME38"
      shape id="1" thickness="0" type="C" x="0" y="0">
    :
</model>
```
</JEITA\_LPB\_CFORMAT>

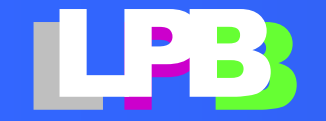

### <global> section

#### <global>

<unit> <distance unit="mm"/> <time unit="ps"/> <angle unit="degree"/> <capacitance unit="uF"/> <resistance unit="ohm"/> <inductance unit="H"/> </unit>

### このCFormatファイルの中で の単位系

```
<shape>
 <rectangle height="1.25" id="1" width="2"/>
  <rectangle height="1.25" id="2" width="0.45"/>
</shape>
```
図形、この例で は矩形を定義し ている

```
<padstack_def>
 <padstack id="1">
   \text{Yref shape shape id} = "2" x="0" y="0" pad layer="BOTTOM" /></padstack>
</padstack_def>
                           PAD STACK、端子やVIAの形状、
```
</global>

# 図形(shape)と層(layer)の組み合わせ

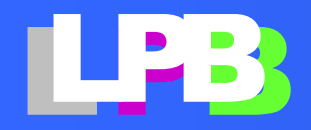

### CFormat/部品外形、FootPrint

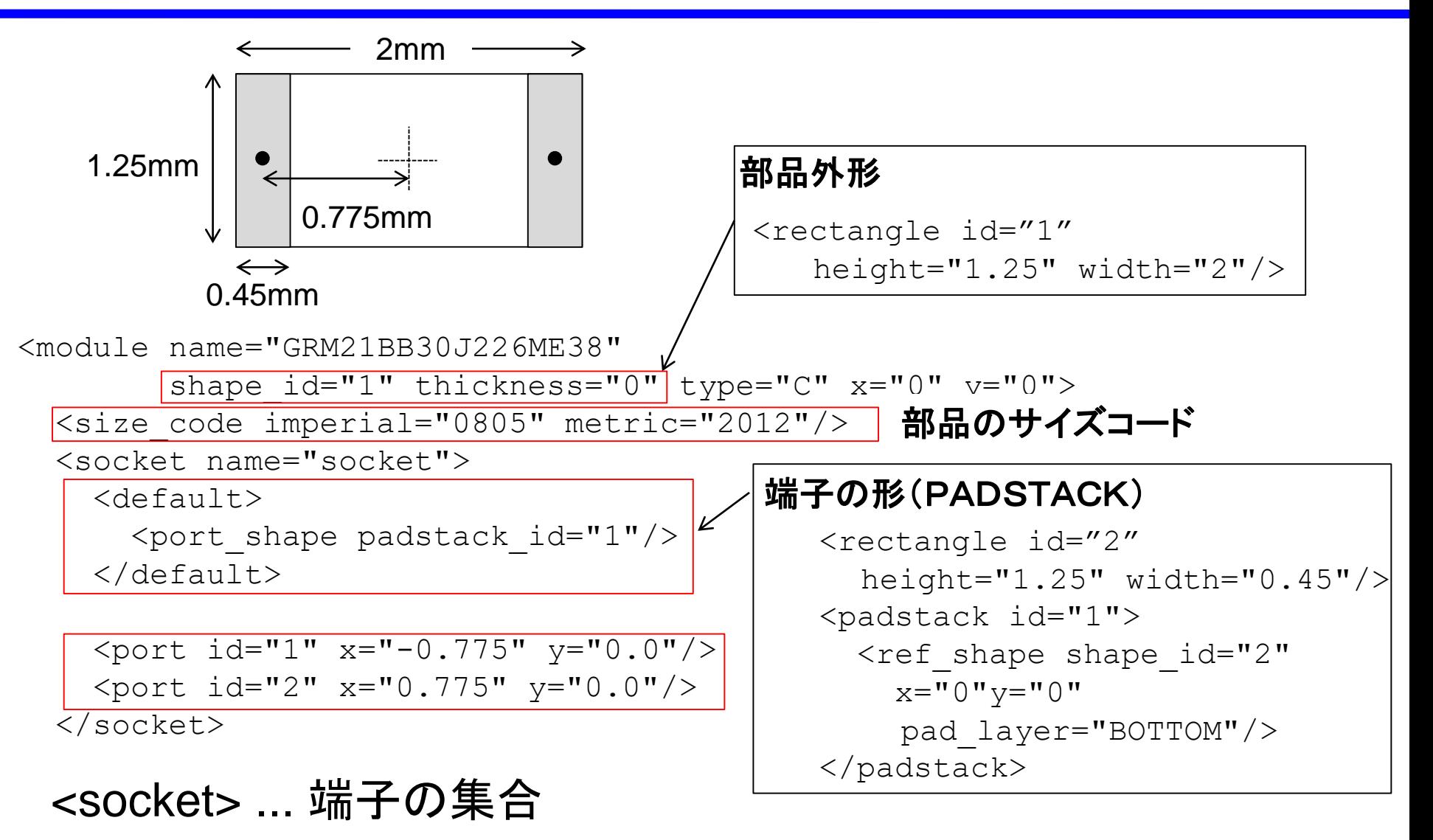

### CFormat/ 容量値の定義

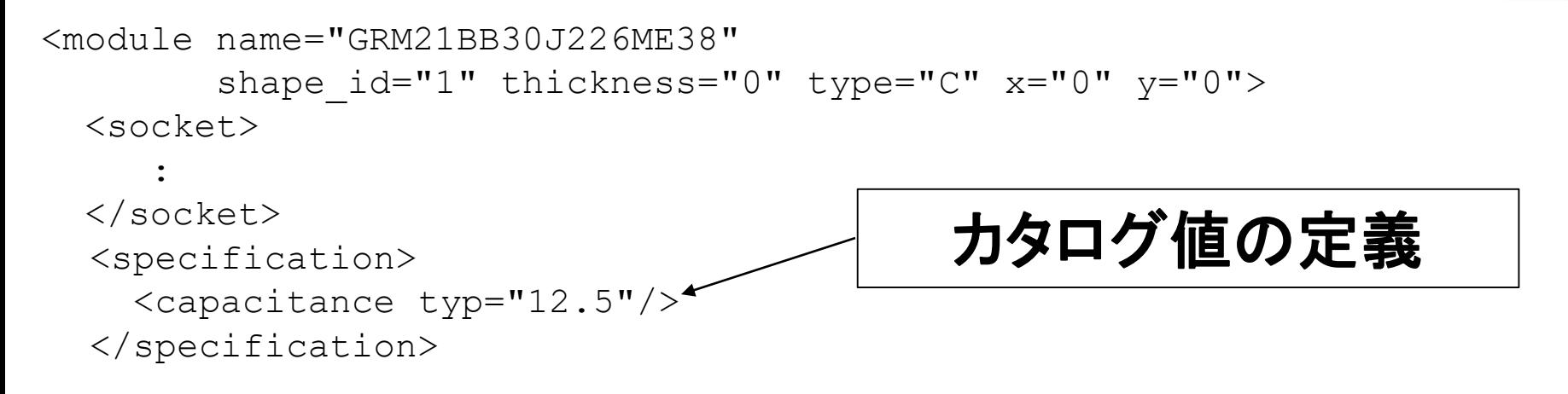

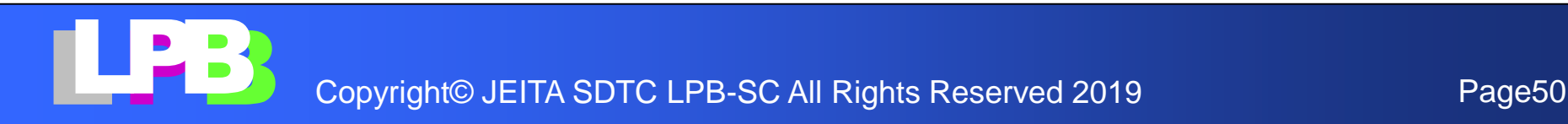

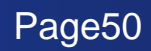

## CFormat/モデルのラップ

 $<$ module name="GRM21BB30J226ME38" ..... >

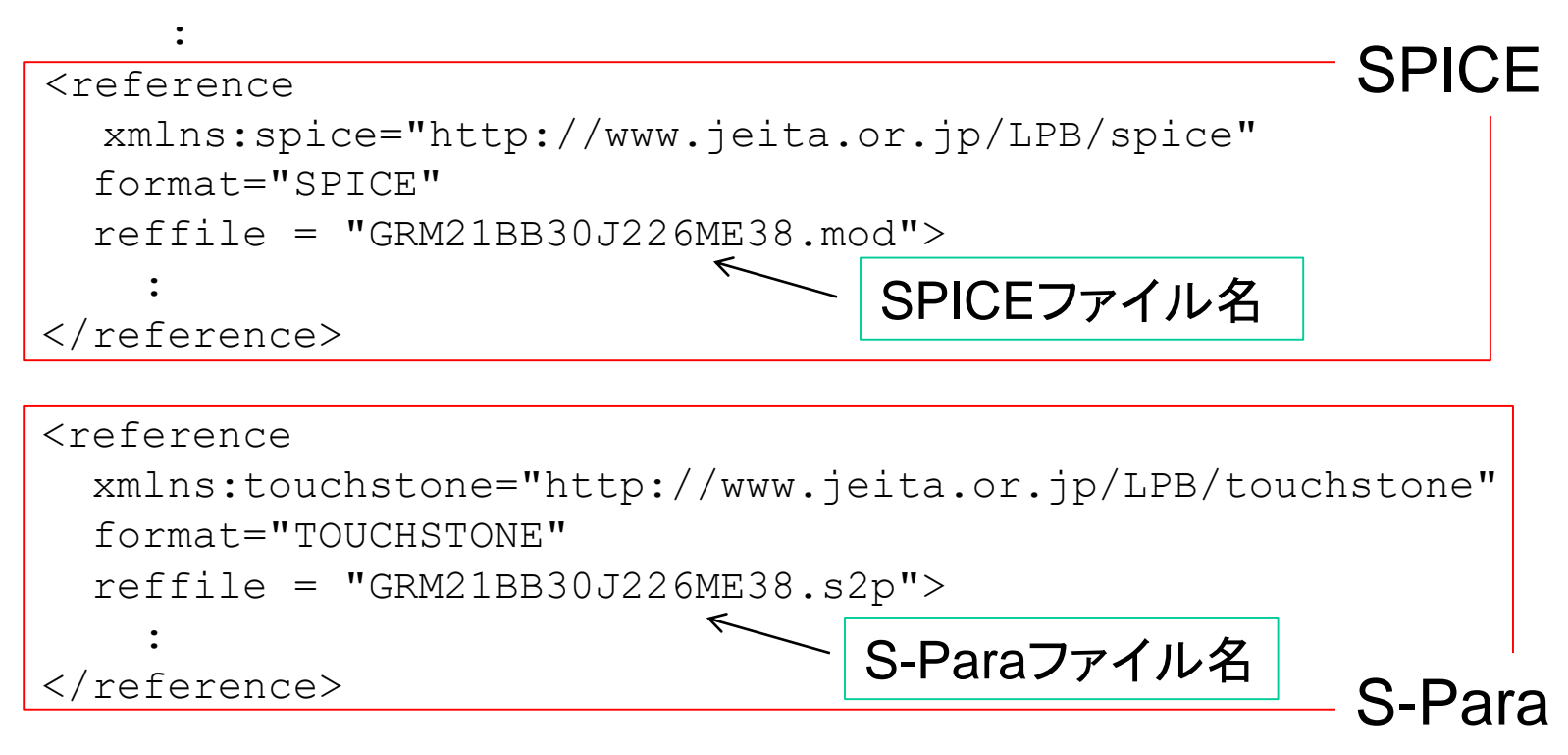

</module>

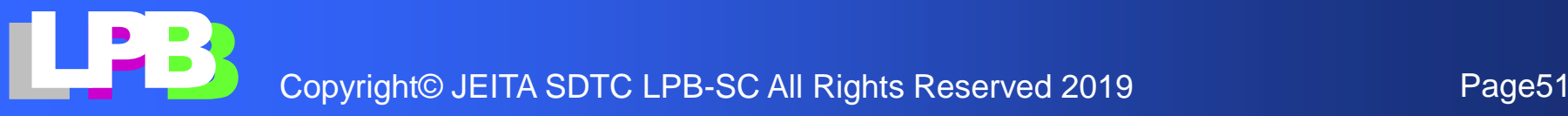

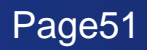

## CFormat/SPICEモデル

<module name="GRM21BB30J226ME38" ... > <socket name="socket">

<port id="1" x="-0.775" y="0.0"/>  $p_{\text{opt}}$  id="2" x="0.775" y="0.0"/> </socket>

```
<reference
  xmlns:spice="http://www.jeita.or.jp/LPB/spice"
  format="SPICE"
  reffile = "GRM21BB30J226ME38.mod"<connection socket_name="socket" port_id="1">
  <spice:ref_port subckt="GRM21BB30J226ME38" portid="1"/>
 </connection>
<connection socket_name="socket" port_id="2">
  <spice:ref_port subckt="GRM21BB30J226ME38" portid="2"/>
```
</connection>

</reference>

:

subckt(GRM21BB3J226ME38)の2番目のノード(portid="2") は、id="2"のport(port\_id="2")に対応する

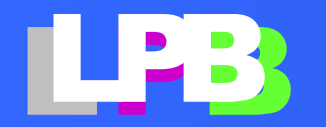

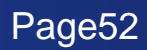

### CFormat/S-Paraモデル

<module name="GRM21BB30J226ME38" ... > <socket name="socket">

<port id="1" x="-0.775" y="0.0"/>  $p_{\text{opt}}$  id="2" x="0.775" y="0.0"/> </socket>

```
<reference
  xmlns:touchstone="http://www.jeita.or.jp/LPB/touchstone"
  reffile = "GRM21BB30J226ME38.s2p"
   format="TOUCHSTONE" >
<connection socket_name="socket" port_id="1">
  <touchstone:ref_port portid="1"/>
</connection>
<connection socket_name="socket" port_id="2">
  <touchstone:ref_port portid="2"/>
</connection>
```
</reference>

:

```
S-Paraの2番目のノード(portid="2")は、
id="2"のport(port_id="2")に対応する
```
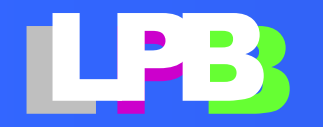

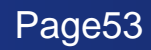

# **LPB DESIGN KIT** 付録3

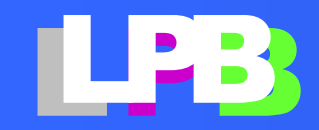

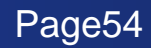

デザインキットの目的

- **1.** 教育
	- **LPB**フォーマットを作ってみる **LPB**フォーマットを扱うプログラムの例
- **2.** 発想の種

**LPB**フォーマットを使った応用例

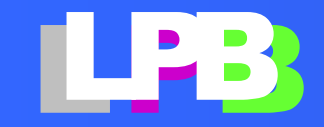

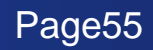

デザインキットの内容

### デザインキットは**python**スクリプトで作った簡易ツー ルです

【配布形態】

- すぐに使える実行形式ファイル **→** とにかく使ってみたい
- **Python**スクリプト (**python**の実行環境が必要)
	- **→** 自分でも何か作ってみたい
	- → 参考になるコードが欲しい

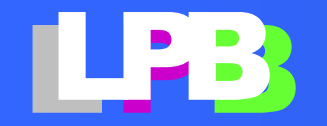

デザインキットの配布形態

• ライセンス

**GNU Library or Lesser General Public License (LGPL)**

- デザインキットは自由に利用可能です
- デザインキットの利用により生じた不利益や損害な どに対して、一切の責任を負いません

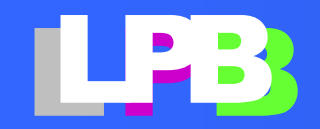

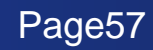

デザインキットを改造したい

- ダウンロードは、こちらから **http://www.lpb-forum.com/lpbdesignkit/**
- デザインキットのコードは **gitlab** で公開・管理して います

**<https://gitlab.com/aoki-lpb-forum/jeitaLPB>**

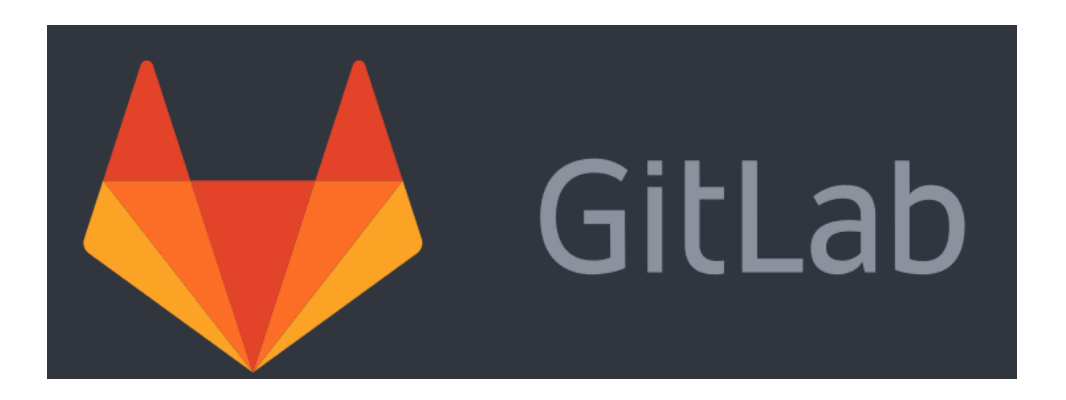

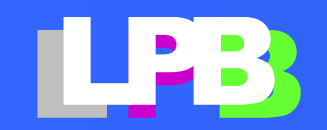

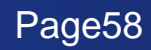